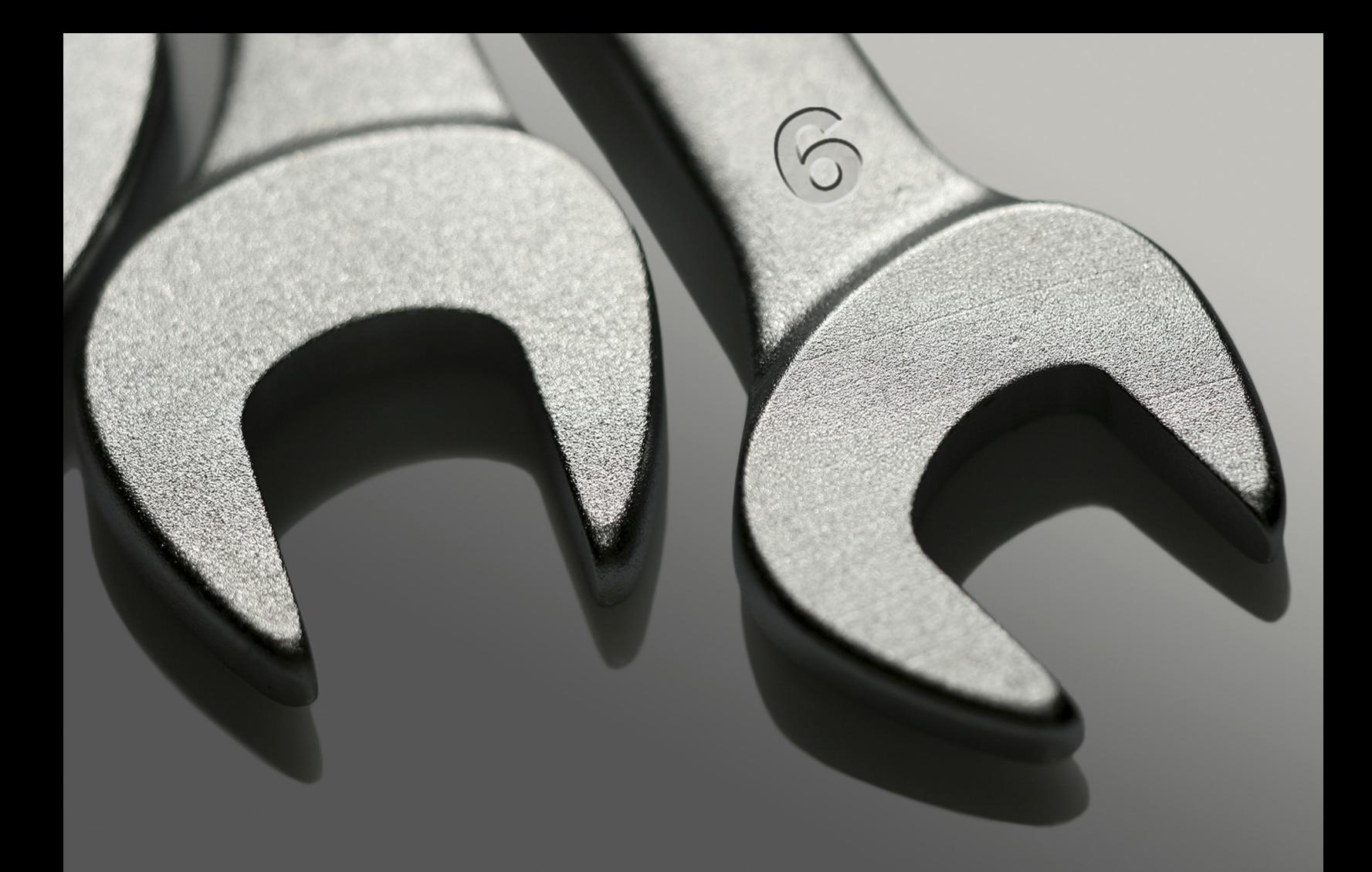

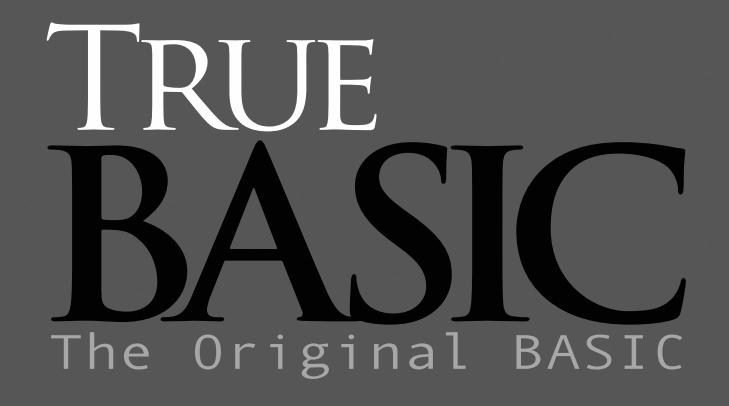

Business & Scientific Craphics Toolkit<br>Reference Cluide

data graph

# **Graphics Libraries**

This section describes subroutines for generating complicated graphical displays of data. The subroutines are contained in three library files:

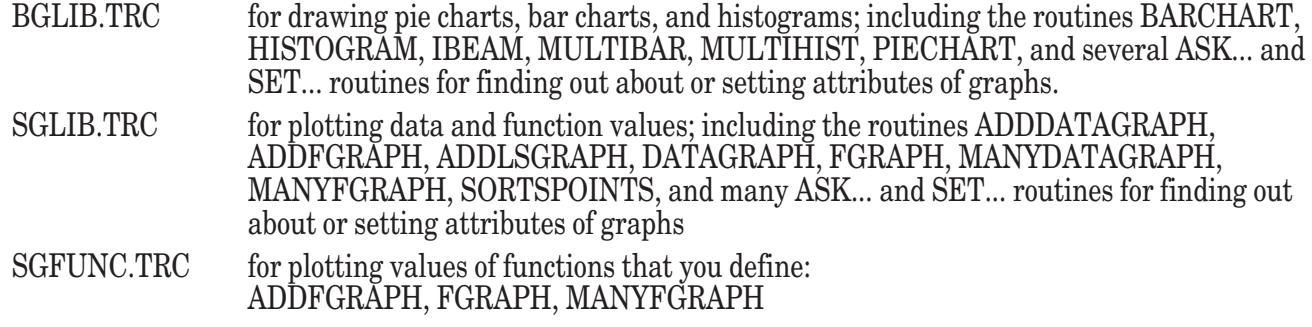

The graphics subroutines are described below, in alphabetical order.

### **ADDDATAGRAPH Subroutine**

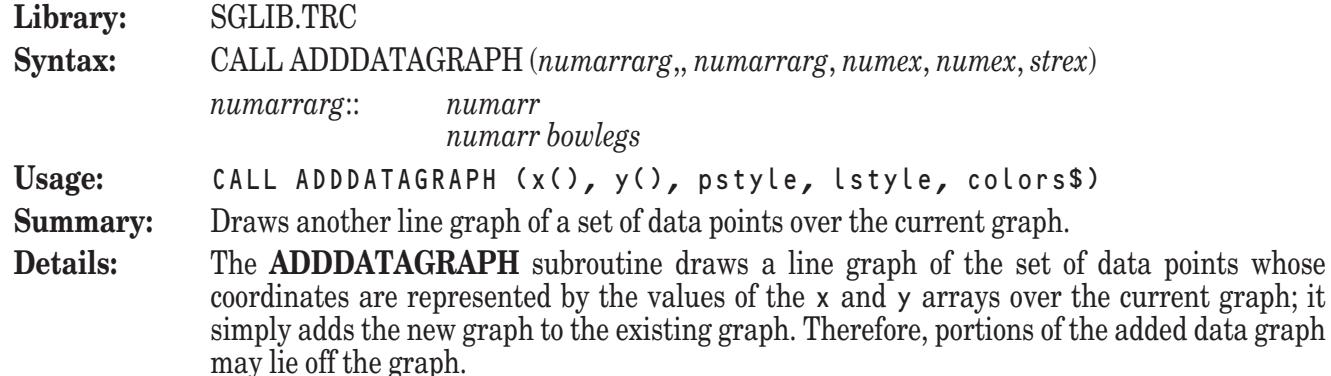

The x array contains the points' x-coordinates, and the y array contains their y-coordinates. The coordinates in the two arrays are matched according to their subscripts; that is, the elements with subscripts of 1 within both arrays are interpreted as the coordinates of a single point, as are the elements with subscripts of 2, and so on. Thus, the x and y arrays must have the same upper and lower bounds, or an error will be generated.

The value of pstyle determines the point style that will be used to draw the data points which comprise the graph. The allowable values for pstyle are summarized in the following table:

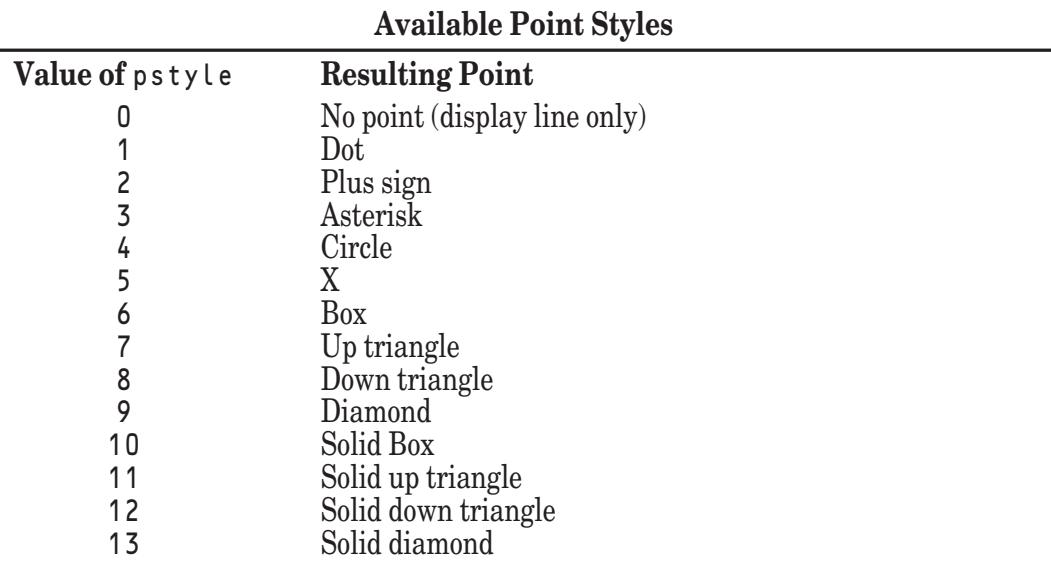

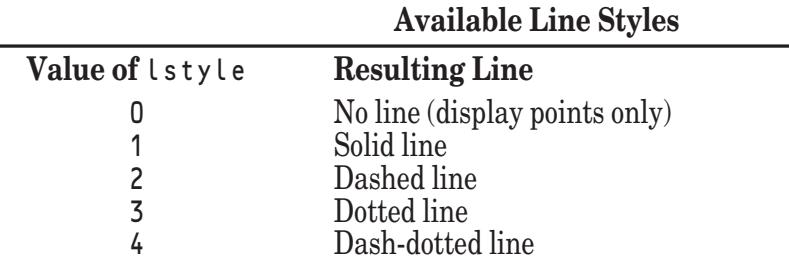

The value of  $\iota$  style determines the line style that will be used to connect the data points which comprise the graph. The allowable values for lstyle are summarized in the following table:

The graph is actually composed of a series of line segments connecting the data points. You can suppress the display of the data points by passing a value of 0 in pstyle, or you can suppress the display of the connecting line segments by passing a value of 0 in lstyle.

Note that the **ADDDATAGRAPH** subroutine draws and connects the points in the order in which they are stored in the x and y arrays. If your points are not stored in left to right order, you may wish to use the **SORTPOINTS** subroutine to order the points before passing them to the **ADDDATAGRAPH** subroutine.

The value of colors\$ determines the color that will be used to draw the new graph. It generally consists of a single color name (in any combination of uppercase or lowercase letters). The valid color names are:

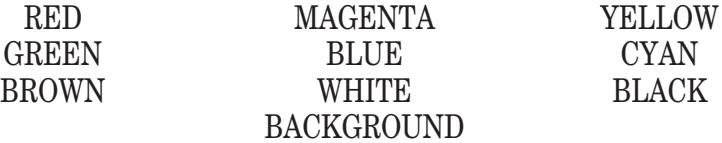

Note: the color "BACKGROUND" refers to the current background color.

The value of colors\$ may also contain a color number instead of a color name, allowing you to access any of the colors supported by the current computer system.

Note that the **ADDDATAGRAPH** subroutine assumes that a graph currently exists which has been created by an invocation of the **FGRAPH** or **DATAGRAPH** subroutine. The **ADDDATAGRAPH** subroutine simply adds the line representing the specified data points to the existing graph; it does not rescale the graph or redraw the labels or title. If you attempt to invoke the **ADDDATAGRAPH** subroutine when a suitable graph has not already been displayed, an error will be generated.

**Example:** The following program, SGData2.TRU, can be found in the directory TBDEMOS:

```
! SGData2 Chris' & Dave's cars' mileage.
```

```
Both drove the same kind of car. Notice that one car's mileage
  goes up and down depending on the season (winter is low).
! The other is less affected. Also, notice a few erroneous
! data points!
LIBRARY "..\TBLibs\SGLib.trc"
DIM cmiles(0 to 200), cgallons(200), cmpg(200)
DIM dmiles(0 to 200), dgallons(200), dmpg(200)
CALL ReadData (cmiles, cgallons, cmpg)
CALL ReadData (dmiles, dgallons, dmpg)
```
CALL SetText ("Gas Mileage", "Miles Driven (Thousands)", "MPG") CALL DataGraph (cmiles, cmpg, 0, 3, "red green yellow") CALL AddDataGraph (dmiles, dmpg, 0, 1, "green")

```
GET KEY key
SUB ReadData (miles(), gallons(), mpg())
    READ miles(0)
    LET n = 0DO
        LET n = n + 1READ miles(n), gallons(n)
    LOOP until miles(n) = 0LET n = n - 1FOR i = 1 to n
         LET mpg(i) = (miles(i) - miles(i-1)) / gallons(i)NEXT i
    MAT redim mpg(n), miles(1:n)
    MAT miles = (1/1000) * miles
END SUB
! Chris's car
DATA 677.3 ! first recorded
DATA 1104.9,9.5, 1567.6,9.3, 1869.7,6.7, 2179.5,6.0
DATA 2564.2,8.0, 2812.3,4.7, 3192.0,7.8, 3540.4,7.4
DATA 4044.4,10.2, 4317.5,5.8, 4747.8,8.7, 4946.2,3.7
DATA 5406.7,9.6, 5870.0,10.1, 6344.2,10.0, 6789.3,9.6
DATA 7208.1,9.1, 7624.8,9.6, 7786.6,3.2, 8244.3,9.4
DATA 8614.1,8.6, 9050.0,9.5, 9584,13.2, 9991.6,9.3<br>DATA 10389,9.4, 10804.4,9.1, 11216.1,10.3,11623.4,10.1
DATA 10389,9.4, 10804.4,9.1, 11216.1,10.3,11623.4,10.1
DATA 11970.4,9.54,12215.5,6.6, 12599.8,9.6, 12921.9,8.84
DATA 13238.1,7.7
DATA 13815.0,14.3,14170.0,8.8, 14531.0,8.3, 14880.9,9.0
DATA 15671,8.95, 16065,8.2,   16453,8.47,  16696,5.4<br>DATA 17144,8.8,  17568,9.1,   17997,8.65,  18450,9.3
DATA 17144,8.8, 17568,9.1, 17997,8.65, 18450,9.3<br>DATA 18934,9.9, 19356,8.7, 19787,8.4, 20162,7.4
DATA 18934,9.9, 19356,8.7, 19787,8.4, 20162,7.4<br>DATA 20572,8.25, 21025,8.8, 21345,9.0 ! did I read this right?
DATA 20572,8.25, 21025,8.8, 21345,9.0 ! did I read<br>DATA 21713,5.0, 22043,6.6, 22514,9.2, 22968,9.6
DATA 21713,5.0, 22043,6.6, 22514,9.2, 22968,9.6<br>DATA 23450,9.1, 23923,9.5, 24302,7.2, 24814,9.9
DATA 23450,9.1, 23923,9.5,
DATA 25272,9.1, 25738,9.0, 26128,7.7, 26603,8.9
DATA 26975,7.45, 27145,3.772
DATA 27523,7.36, 27834,6.4,    28266,8.4,  28652,8.3<br>DATA 29091,8.7,  29510,8.8,   29818,6.4,  30223,8.4
DATA 29091,8.7, 29510,8.8, 29818,6.4, 30223,8.48<br>DATA 30626.8.9. 31056.8.24 ! ?
DATA 30626,8.9, 31056,8.24
DATA 31410,8.16, 31786,8.6, 32161,8.9 ! ?
DATA 32550,9.2, 32941,9.045, 33302,9.3
DATA 0,0
! Dave's car
DATA 0 ! full tank on delivery
DATA 272,6.35, 599,6.56, 924,7.44,<br>DATA 1462,4.47, 1705,4.32, 2099,8.02,
DATA 1462,4.47, 1705,4.32, 2099,8.02, 2673,12.03<br>DATA 3090,8.76, 3537,8.6, 3991,9.28, 4419,8.73
DATA 3090,8.76, 3537,8.6, 3991,9.28, 4419,8.73<br>DATA 4779,7.86, 5022,5.4, 5407,7.88, 5731,7.3
DATA 4779,7.86, 5022,5.4,    5407,7.88, 5731,7.3<br>DATA 6049,7.04, 6388,7.61,   6836,8.56, 7204,7.8
DATA 6049,7.04, 6388,7.61, 6836,8.56, 7204,7.87<br>DATA 7633,9.21, 8000,7.93, 8455,9.52, 8765,7.17
DATA 7633,9.21, 8000,7.93, 8455,9.52, 8765,7.17<br>DATA 9188,9.2, 9578,9.21, 10111,13.7, 10551,10.
                                        10111,13.7, 10551,10.13<br>11550,7.01, 11888,8.43<br>13237,10.8, 13563,6.47<br>14758,7.28, 15183,9.16<br>16752,7.95, 17108,6.83
DATA 10884,6.16, 11261,8.16,
DATA 12255,6.79, 12690,8.11, 13237,10.8, 13563,6.47
DATA 14036,8.89, 14418,8.91, 14758,7.28, 15183,9.16
DATA 15757,11, 16394,12.75, 16752,7.95, 17108,6.83
```
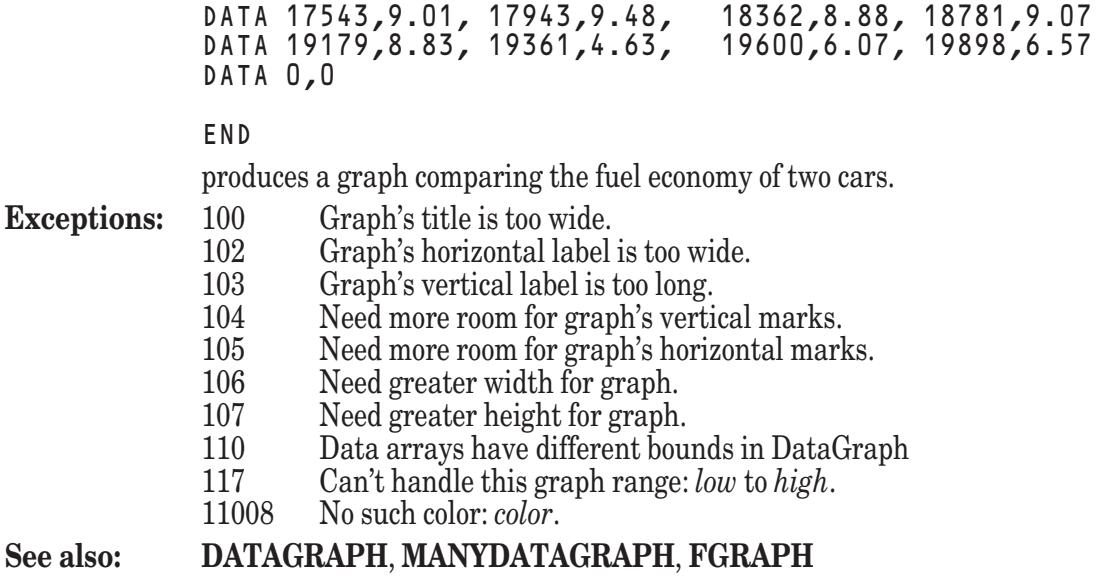

### **ADDFGRAPH Subroutine**

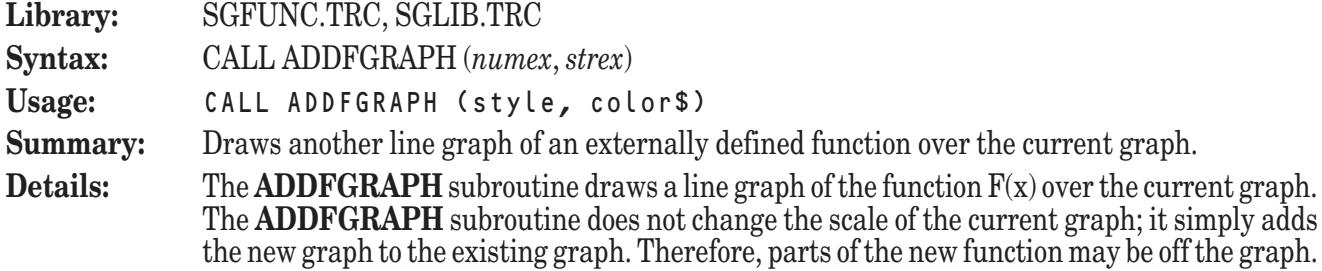

The function  $F(x)$  must be defined external to your main program. That is, it must be defined using a **DEF** statement or a **DEF** structure which appears after the **END** statement. The function you define must be defined over the entire domain specified. If it is not, the **ADDFGRAPH** subroutine may generate an error or draw the graph incorrectly.

Note that both the **ADDFGRAPH** subroutine and the **FGRAPH** subroutine utilize an externally defined function named F. Since a program may not contain two defined functions with the same name, it is your responsibility to ensure that the function  $F(x)$  is defined to calculate two different functions if you plan to use the **ADDFGRAPH** subroutine after calling the **FGRAPH** subroutine. (See the following example for one method of accomplishing this.)

The value of style determines the line style that will be used to connect the data points which comprise the graph. The allowable values for style are summarized in the following table:

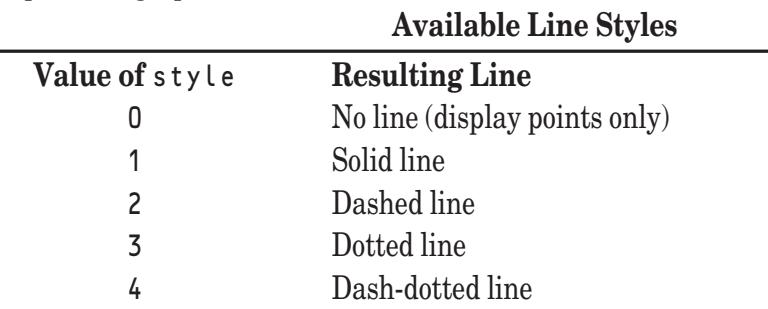

The graph is actually composed of a series of short line segments. You can control the number of line segments used to display a graph with the **SETGRAIN** subroutine. Using more line segments creates a smoother graph, but takes longer to draw.

The value of color **\$** determines the color that will be used to draw the new graph. It generally consists of a single color name (in any combination of uppercase or lowercase letters). The valid color names are:

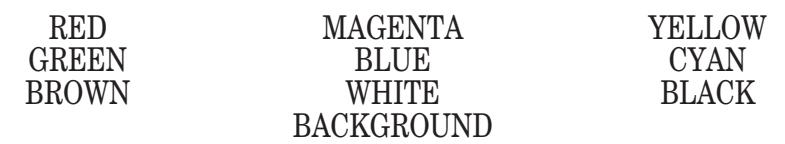

The value of color\$ may also contain a color number instead of a color name, allowing you to access any color supported by the current computer system.

If the value of color\$ contains more than one color, only the last color in the list will be used.

Note that the **ADDFGRAPH** subroutine assumes that a graph currently exists which has been created by an invocation of the **FGRAPH** or **DATAGRAPH** subroutine. The **ADDFGRAPH** subroutine simply adds the line representing the current function  $F(x)$  to the existing graph; it does not rescale the graph or redraw the labels or title. If you attempt to invoke the **ADDFGRAPH** subroutine when a suitable graph has not already been displayed, an error will be generated.

**Example:** The following program, SGFunc2.TRU, can be found in the directory TBDEMOS:

```
SGFunc2 Graph sine and cosine functions.
```

```
LIBRARY "..\TBLibs\SGFunc.trc", "..\TBLibs\SGLib.trc"
```
PUBLIC flag

CALL SetText ("Sine and Cosine Waves", "X Values", "Y Values")

CALL Fgraph (-2\*pi, 2\*pi, 1, "white white magenta")

LET flag =  $1$ CALL AddFgraph (2, "cyan")

GET KEY key

END

```
DEF F(x)
   DECLARE PUBLIC flag
   IF flag = 0 then LET F = Sin(x) else LET F = Cos(x)END DEF
```
produces a graph of the functions  $Sin(x)$  and  $Cos(x)$ . Notice the use of the public variable flag to change the behavior of the defined function being graphed.

```
Exceptions: 118 No canvas window yet.
             11008 No such color: color.
```

```
See also: SETGRAIN, FGRAPH, MANYFGRAPH
```
#### **ADDLSGRAPH Subroutine**

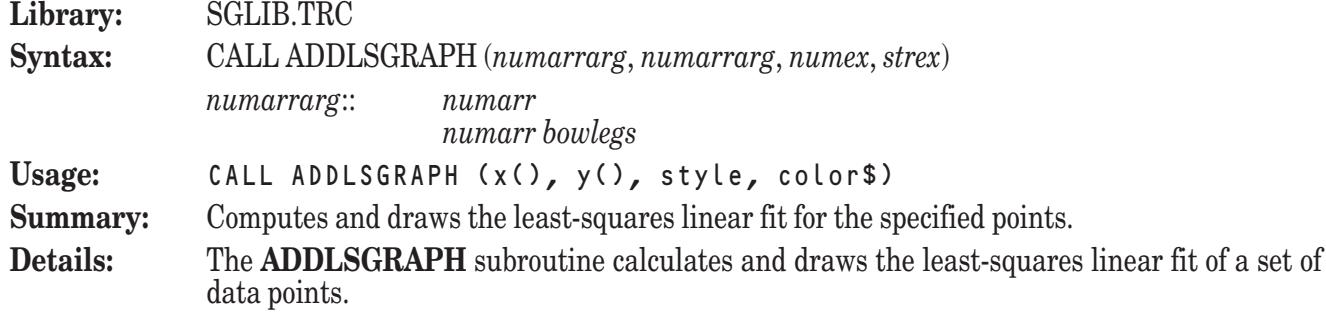

The least-squares linear fit of a set of data points is the straight line which best fits the locations of those data points. That is, the least-squares linear fit of a set of data points is the straight line which minimizes the vertical distance between itself and each of the data points. Such a line may be used to help predict where data points might lie in areas for which data is unavailable.

The set of data points is specified as pairs of coordinates passed as the contents of the x and y arrays. The x array contains the points' x-coordinates, and the y array contains their ycoordinates. The coordinates in the two arrays are matched according to their subscripts; that is, the elements with subscripts of 1 within both arrays are interpreted as the coordinates of a single point, as are the elements with subscripts of 2, and so on. Thus, the x and y arrays must have the same upper and lower bounds, or an error will be generated.

The value of style determines the line style that will be used to draw the linear fit. The allowable values for style are summarized in the following table:

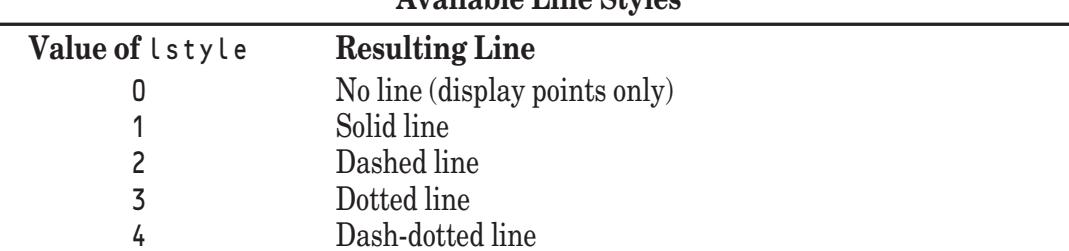

**Available Line Styles**

The value of color<sup>\$</sup> determines the color that will be used to draw the linear fit. It generally consists of a single color name (in any combination of uppercase or lowercase letters). The valid color names are:

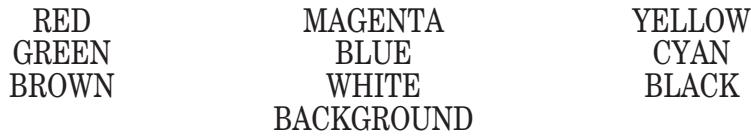

Note: the color "BACKGROUND" refers to the current background color.

The value of color\$ may also contain a color number instead of a color name, allowing you to access any of the colors supported by the current computer system.

Note that the **ADDLSGRAPH** subroutine assumes that a graph currently exists which has been created by an invocation of one of the various graphing subroutines. The **ADDLSGRAPH** subroutine simply adds the line representing the specified data points to the existing graph; it does not rescale the graph or redraw the labels or title. If you attempt to invoke the **ADDLSGRAPH** subroutine when a suitable graph has not already been

displayed, an error will be generated.

**Example:** The following program, SGLSquar.TRU, can be found in the directory TBDEMOS:

```
! SGLSquar Add a least-squares line to data points.
```

```
Data taken from "The Shortwave Propagation Handbook" (2nd ed)
  by George Jacobs and Theodore J. Cohen. Page 111.
LIBRARY "..\TBLibs\SGLib.trc"
DIM x(120), y(120)
MAT READ x, y | Data later
CALL SetYscale (70, 170)
CALL SetText ("Sunspots vs. Solar Flux", "Daily Sunspot Number",
"Daily Solar Flux")
CALL DataGraph (x, y, 6, 0, "red green yellow")
CALL AddLSgraph (x, y, 1, "red")
```
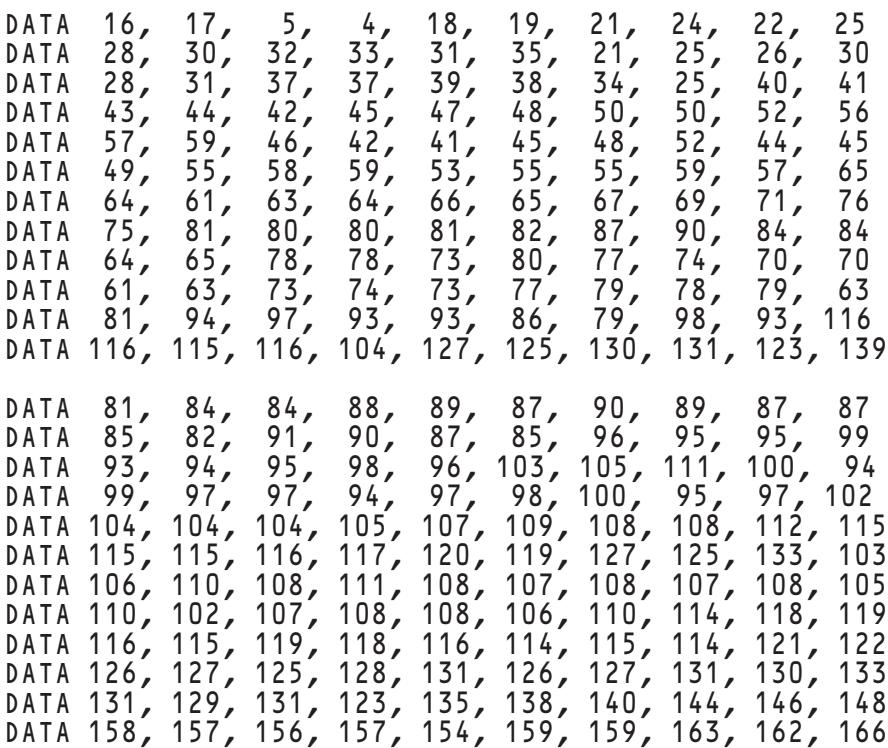

GET KEY key

END

produces a graph with a least-squares linear fit superimposed over it.

**Exceptions:** None

#### **See also: SETLS**, **ASKLS**, **DATAGRAPH**, **ADDDATAGRAPH**, **MANYDATAGRAPH**

### **ASKANGLE Subroutine**

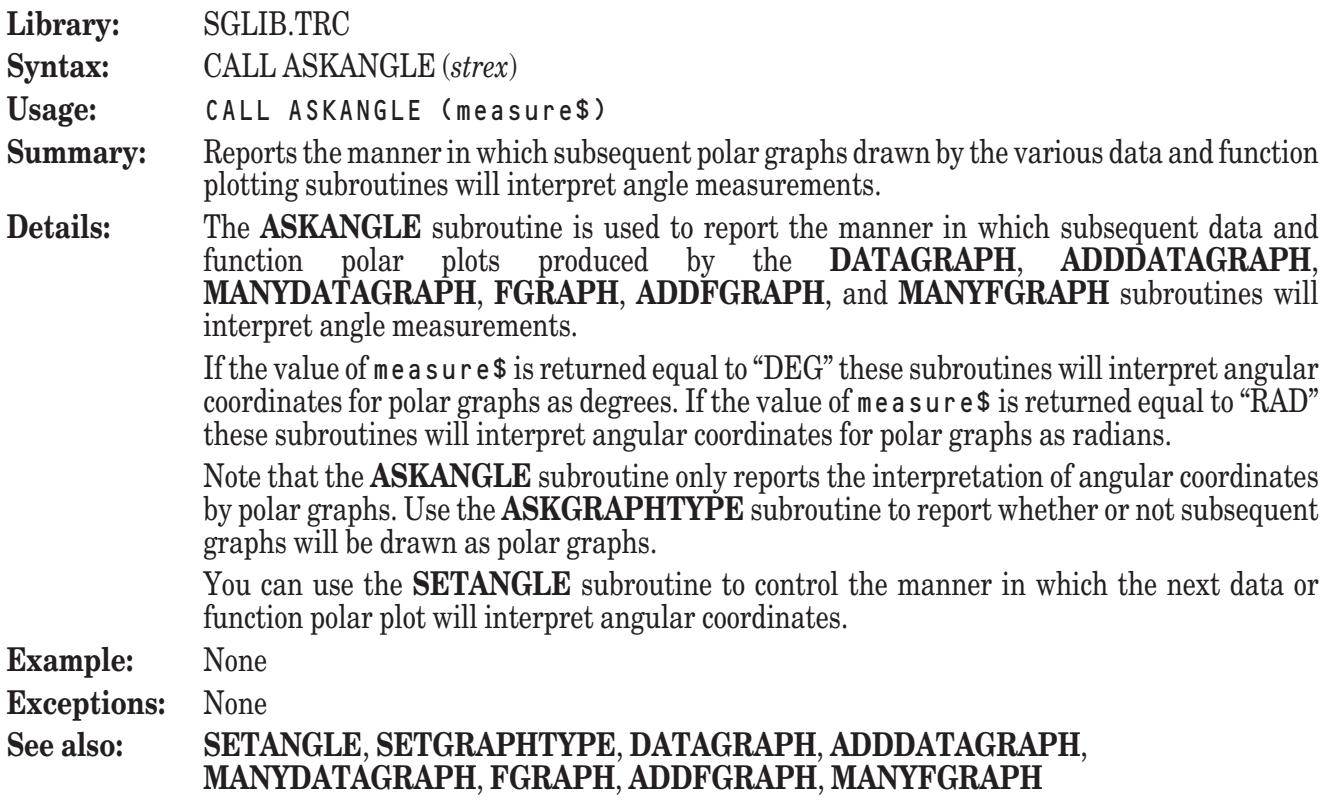

#### **ASKBARTYPE Subroutine**

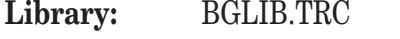

**Syntax:** CALL ASKBARTYPE (*strvar*)

- **Usage:** CALL ASKBARTYPE (type\$)
- **Summary:** Reports the arrangement of the bars within each group of subsequently drawn multiple bar chart or histogram.
- **Details:** The **ASKBARTYPE** subroutine is used to report the arrangement of the bars within each group of a bar chart or histogram that will produced by a subsequent invocation of the **MULTIBAR** or **MULTIHIST** subroutine.

Both the **MULTIBAR** and **MULTIHIST** subroutines draw multiple bar-based graphs in a single frame. In such a graph, bars associated with a particular unit are grouped together.

The **ASKBARTYPE** subroutine allows you to report how the bars in each group will be arranged by returning one of the following values in type\$: **Types of Bar Groupings**

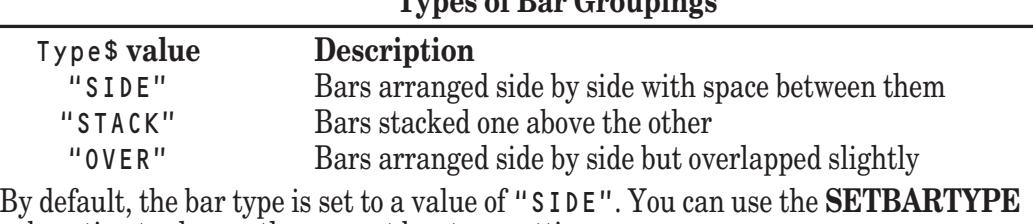

subroutine to change the current bar type setting.

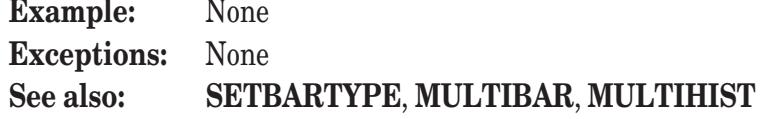

### **ASKGRAIN Subroutine**

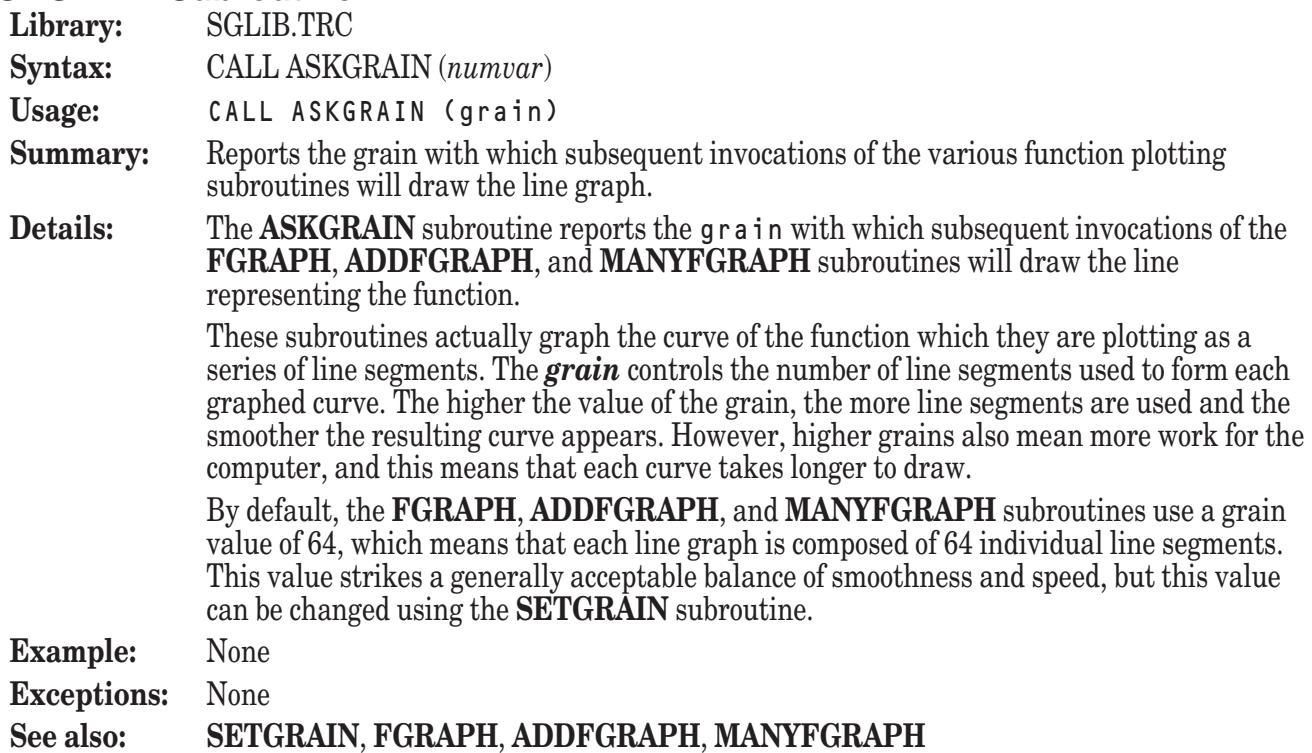

### **ASKGRAPHTYPE Subroutine**

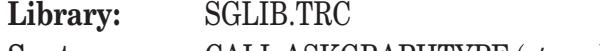

**Syntax:** CALL ASKGRAPHTYPE (*strvar*)

- **Usage:** CALL ASKGRAPHTYPE (type\$)
- **Summary:** Reports the type of graph that will be drawn by subsequent data and function plotting subroutines.
- **Details:** The **ASKGRAPHTYPE** subroutine is used to report the type of graph that will be produced for subsequent data and function plots produced by the DATAGRAPH, ADDDATAGRAPH, **MANYDATAGRAPH**, **FGRAPH**, **ADDFGRAPH**, and **MANYFGRAPH** subroutines.

The type of subsequent graphs is reported as the value of type\$. The possible values of type\$ are:

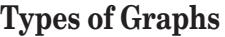

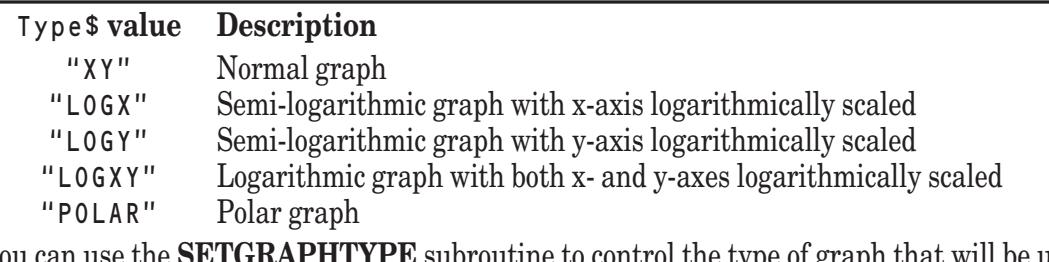

You can use the **SETGRAPHTYPE** subroutine to control the type of graph that will be used for the next data or function plot.

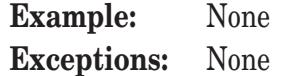

**See also: SETGRAPHTYPE**, **DATAGRAPH**, **ADDDATAGRAPH**, **MANYDATAGRAPH**, **FGRAPH**, **ADDFGRAPH**, **MANYFGRAPH**

#### **ASKGRID Subroutine**

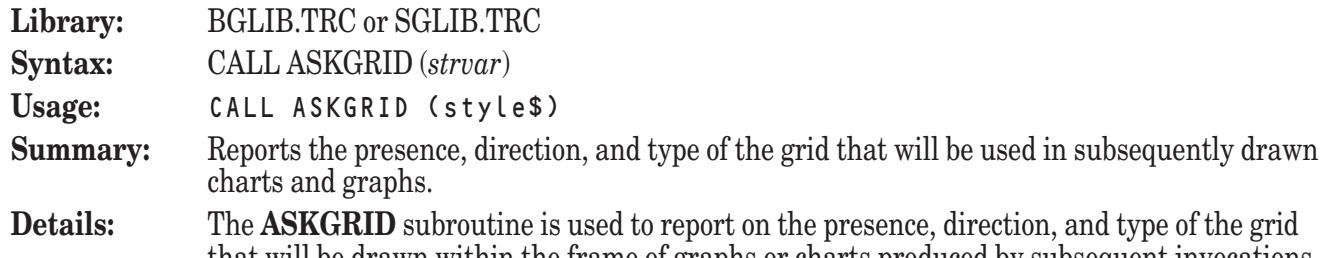

that will be drawn within the frame of graphs or charts produced by subsequent invocations of the **BARCHART**, **MULTIBAR**, **HISTOGRAM**, **MULTIHIST**, **IBEAM**, **FGRAPH**, **MANYFGRAPH**, **DATAGRAPH**, **MANYDATAGRAPH** subroutines.

The **ASKGRID** subroutine reports the presence and direction of the grid lines by returning one of the following values in style\$:

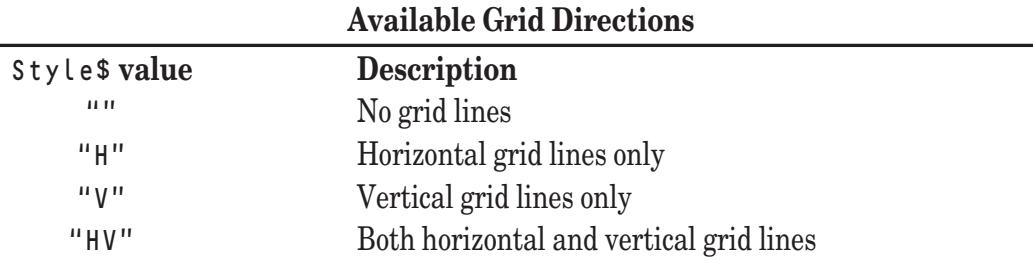

The returned value of  $sty$  lest may also include instructions that indicate the type of grid lines that will be drawn. These instructions take the form of special characters appended to the letter (or letters) in the returned value of style\$. If no such modifiers are present, grid lines will be drawn as solid lines. The following modifiers are possible:

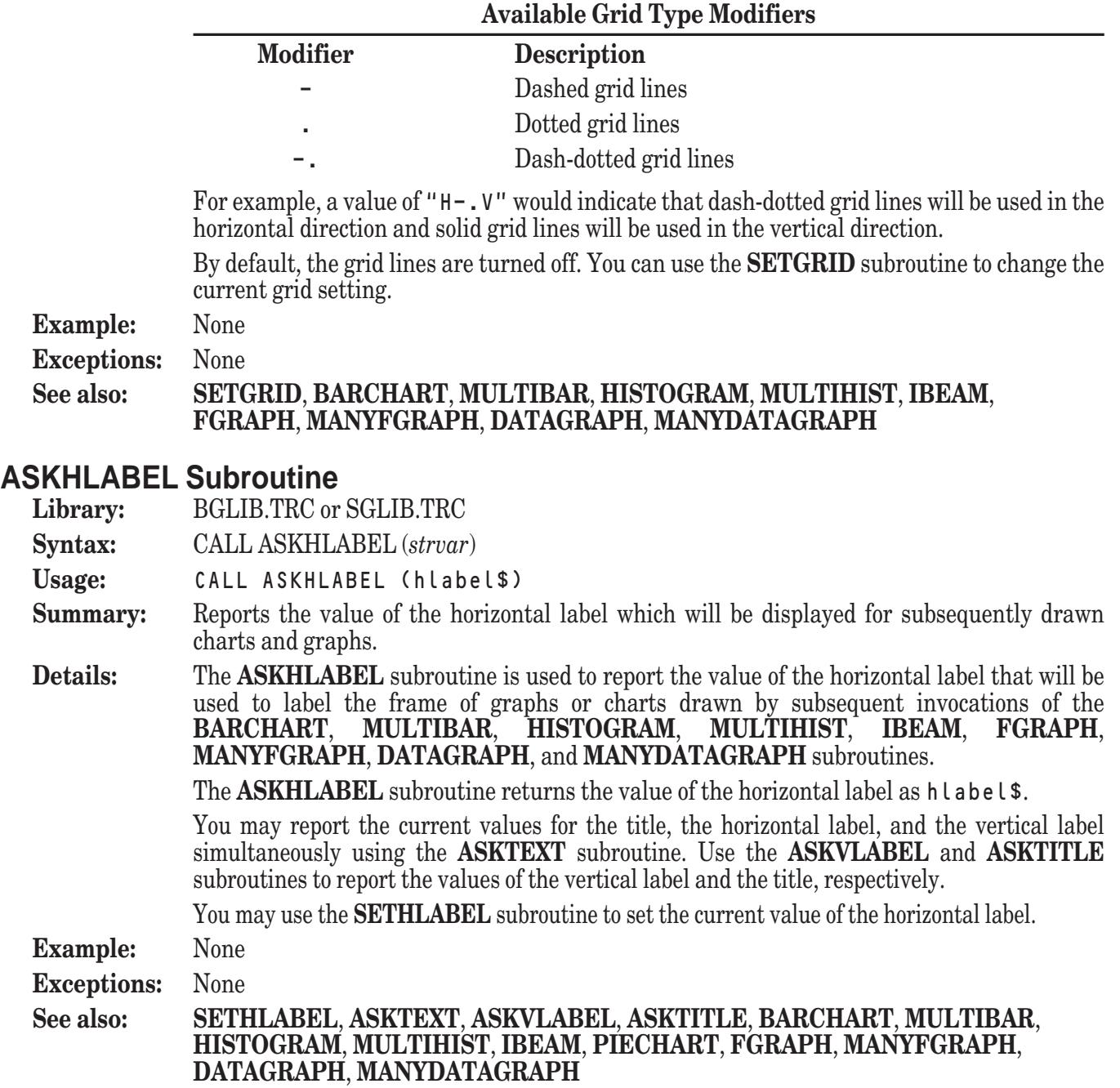

## **ASKLAYOUT Subroutine**

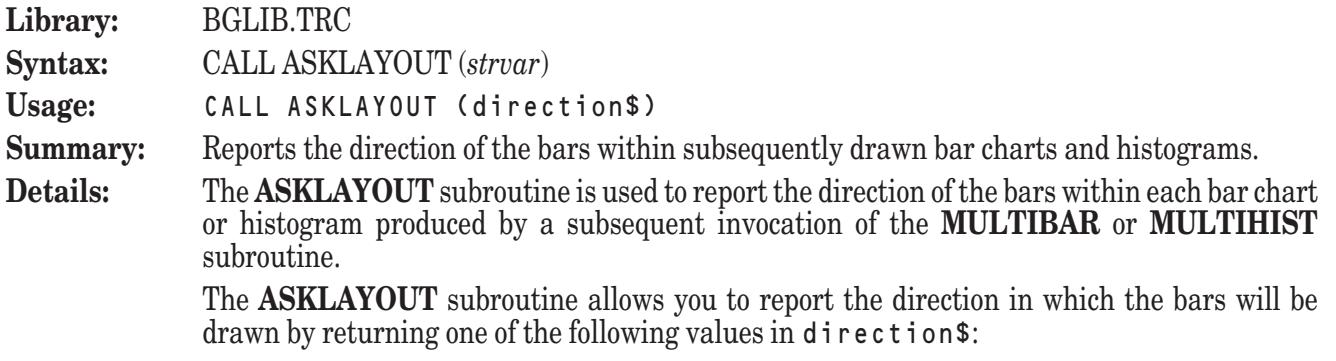

#### **Types of Bar Layouts**

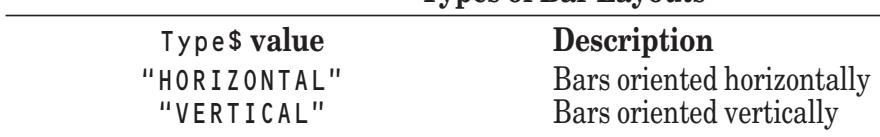

By default, the bar direction is set to a value of "VERTICAL". You can use the **SETLAYOUT** subroutine to change the current bar layout setting.

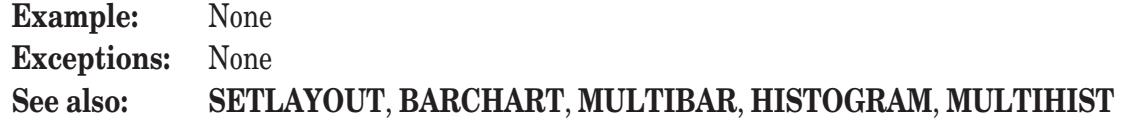

### **ASKLS Subroutine**

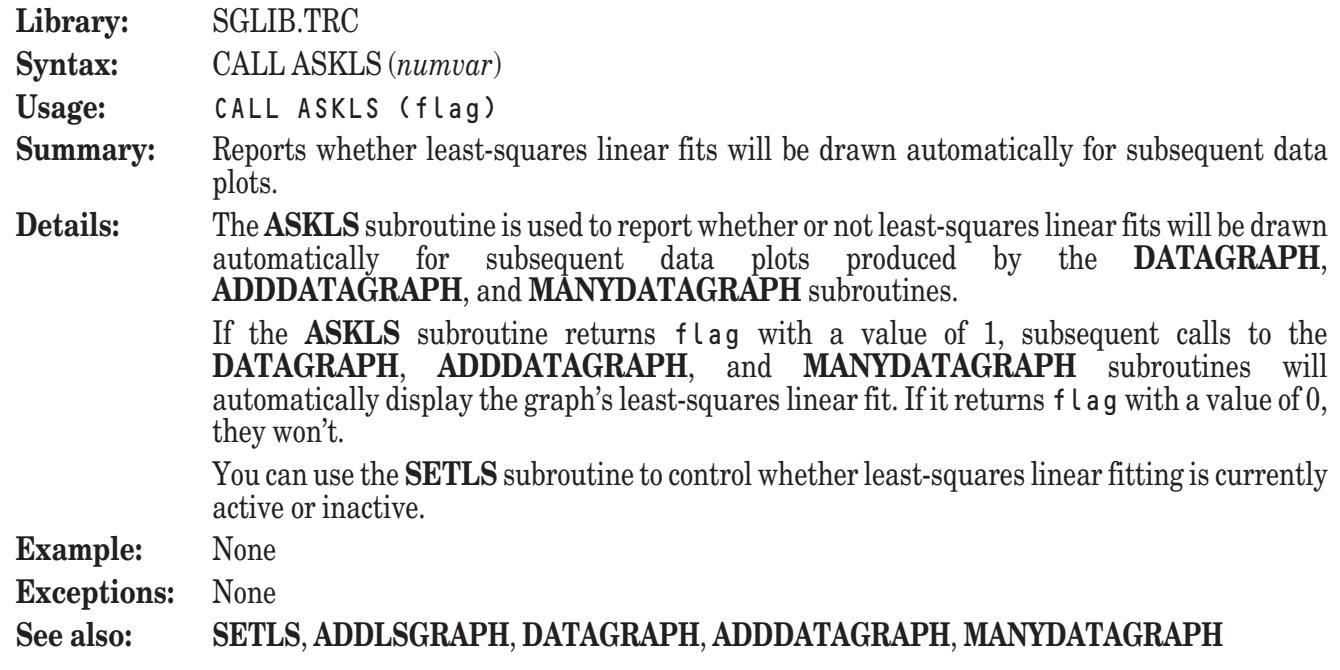

### **ASKTEXT Subroutine**

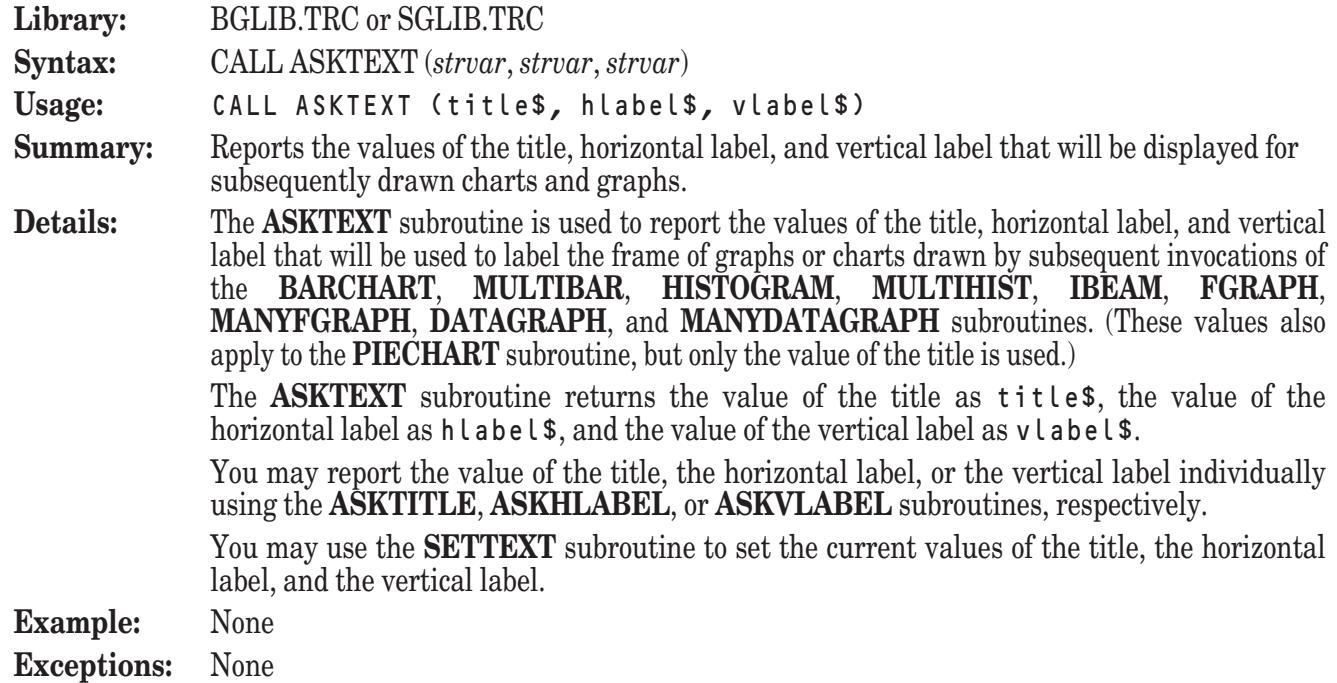

#### **See also: SETTEXT**, **ASKTITLE**, **ASKHLABEL**, **ASKVLABEL**, **BARCHART**, **MULTIBAR**, **HISTOGRAM**, **MULTIHIST**, **IBEAM**, **PIECHART**, **FGRAPH**, **MANYFGRAPH**, **DATAGRAPH**, **MANYDATAGRAPH**

#### **ASKTITLE Subroutine**

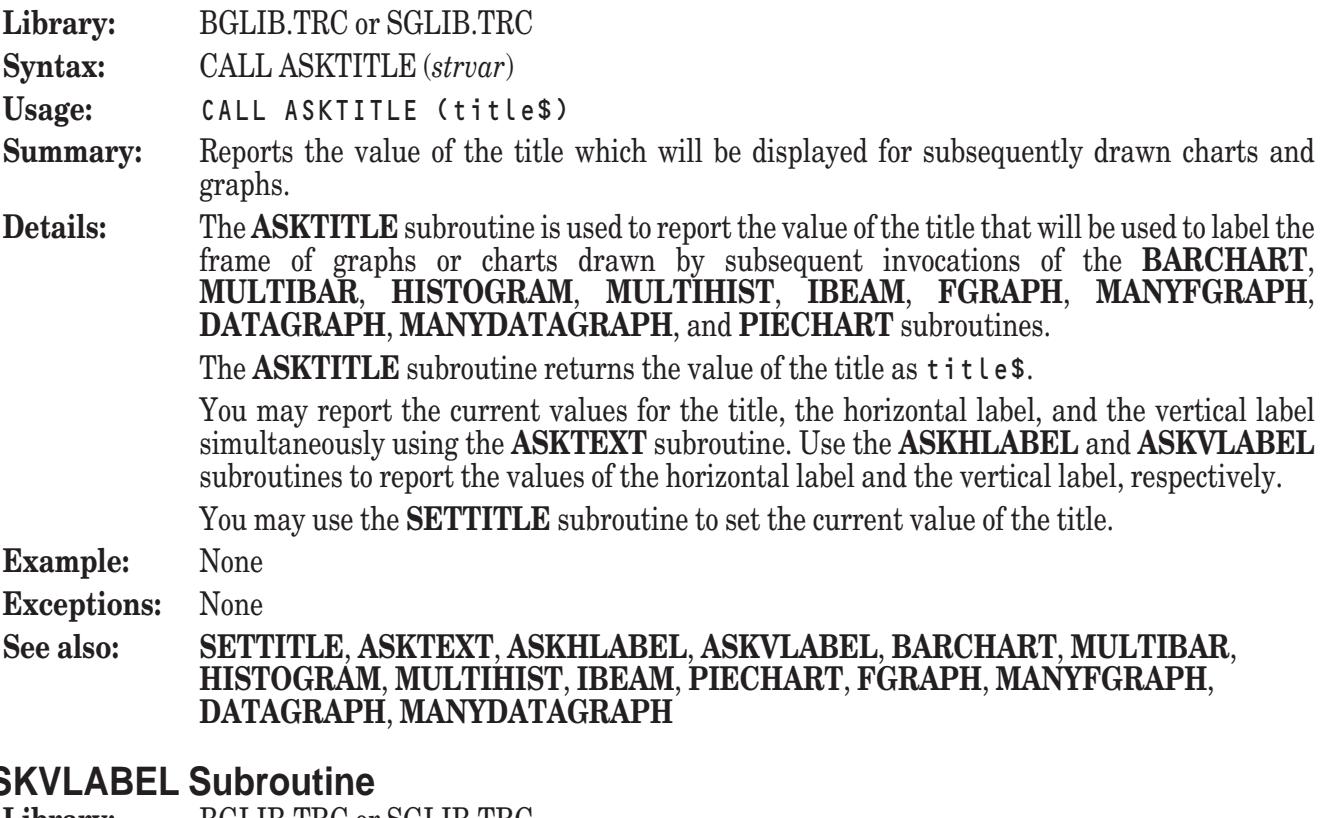

#### **ASKVLABEL Subroutine**

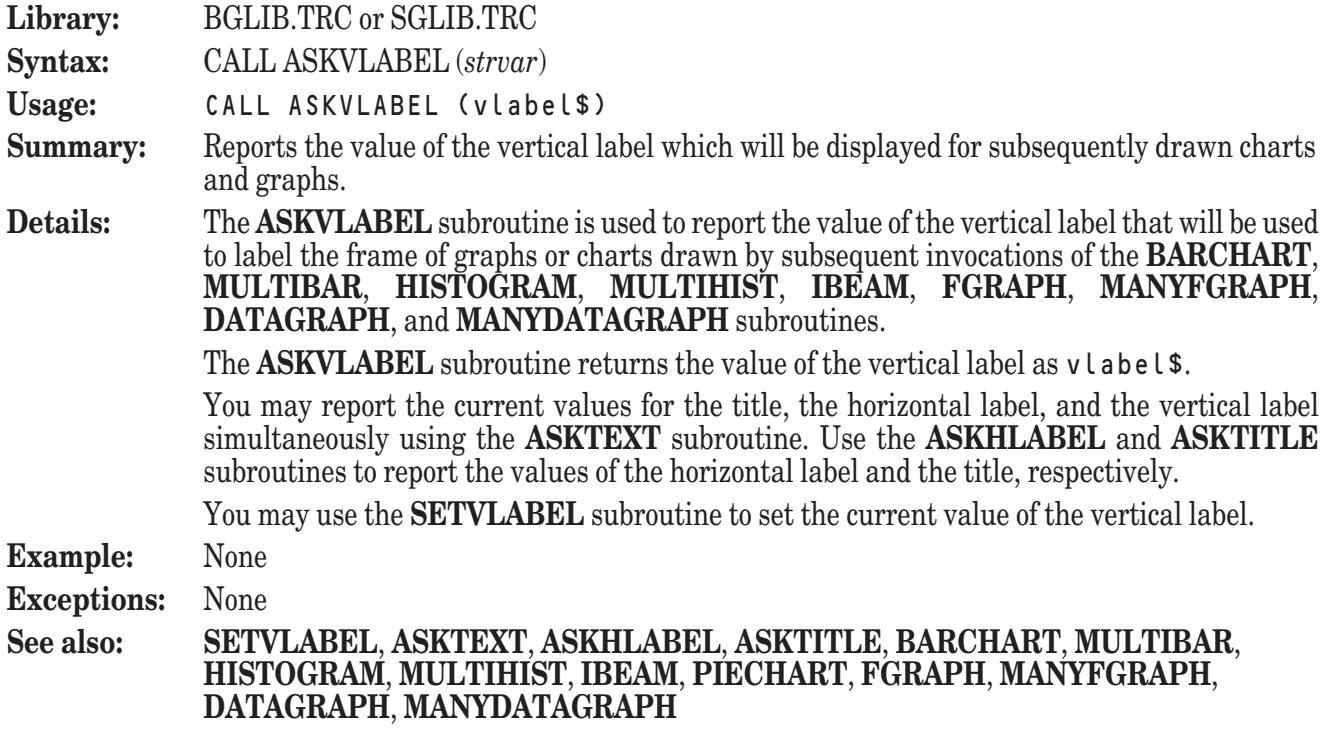

#### **BALANCEBARS Subroutine**

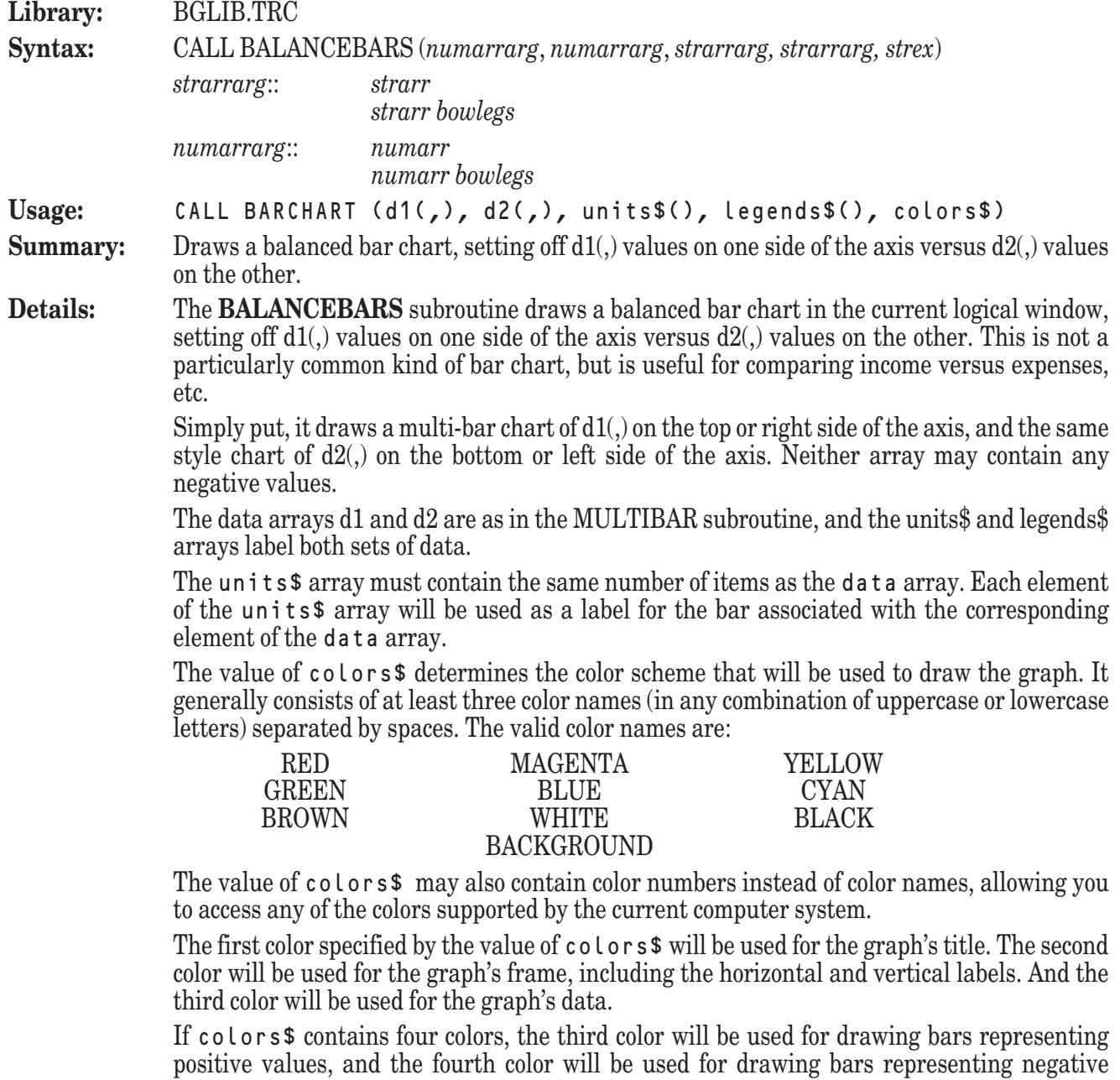

values. If colors\$ contains more than four colors, the extra colors will not be used. If colors\$ contains fewer than four colors, the last color specified will be used to fill out the remaining colors. If the value of colors\$ is the null string, then the current foreground color is used for the entire graph.

By default, the **BALANCEBARS** subroutine draws the graph with the bars oriented vertically. The y-axis is automatically scaled to fit the data, and the bars are evenly spaced along the x-axis. The labels will appear beneath each bar.

You can change the graph's orientation so that the bars are drawn horizontally by first invoking the **SETLAYOUT** subroutine with the argument "HORIZONTAL". In this situation, the x-axis will be automatically scaled to fit the data, and the bars will be evenly spaced along the y-axis. The labels will appear to the left of each bar.

The text used for the graph's title and vertical and horizontal labels will be the values most recently set by the **SETTEXT** subroutine.

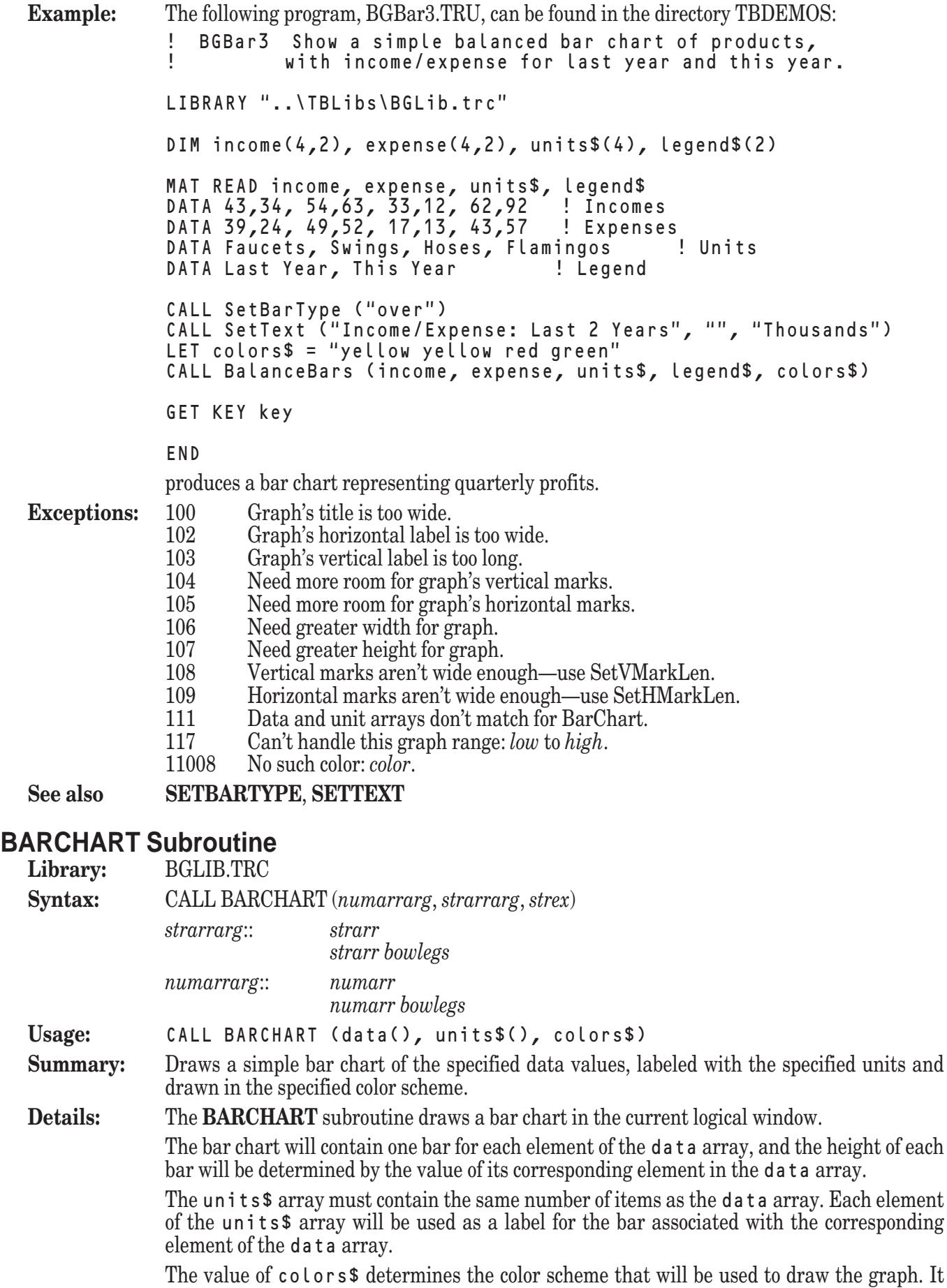

generally consists of at least three color names (in any combination of uppercase or lowercase letters) separated by spaces. The valid color names are:

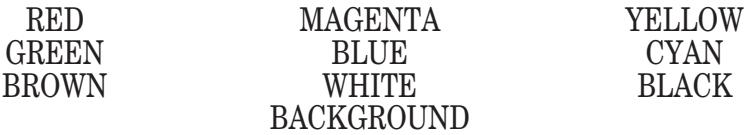

The value of colors\$ may also contain color numbers instead of color names, allowing you to access any of the colors supported by the current computer system.

The first color specified by the value of colors\$ will be used for the graph's title. The second color will be used for the graph's frame, including the horizontal and vertical labels. And the third color will be used for the graph's data.

If colors\$ contains four colors, the third color will be used for drawing bars representing positive values, and the fourth color will be used for drawing bars representing negative values. If colors\$ contains more than four colors, the extra colors will not be used. If colors\$ contains fewer than four colors, the last color specified will be used to fill out the remaining colors. If the value of colors  $\frac{1}{2}$  is the null string, then the current foreground color is used for the entire graph.

By default, the **BARCHART** subroutine draws the graph with the bars oriented vertically. The y-axis is automatically scaled to fit the data, and the bars are evenly spaced along the xaxis. The labels will appear beneath each bar.

You can change the graph's orientation so that the bars are drawn horizontally by first invoking the **SETLAYOUT** subroutine with the argument "HORIZONTAL". In this situation, the x-axis will be automatically scaled to fit the data, and the bars will be evenly spaced along the y-axis. The labels will appear to the left of each bar.

The text used for the graph's title and vertical and horizontal labels will be the values most recently set by the **SETTEXT** subroutine.

**Example:** The following program, BGBar1.TRU, can be found in the directory TBDEMOS:

! BGBar1 Draw a simple bar chart. LIBRARY "..\TBLibs\BGLib.trc"

DIM units\$(4), data(4)

MAT READ units\$, data DATA Q-1, Q-2, Q-3, Q-4 DATA 498, 322, 395, 430

CALL SetText ("Quarterly Profits", "Quarter", "Thousands") CALL BarChart (data, units\$, "white cyan magenta")

GET KEY key

END

produces a bar chart representing quarterly profits.

#### **Exceptions:** 100 Graph's title is too wide.

- 102 Graph's horizontal label is too wide.<br>103 Graph's vertical label is too long.
- Graph's vertical label is too long.
- 104 Need more room for graph's vertical marks.
- 105 Need more room for graph's horizontal marks.
- 106 Need greater width for graph.
- 107 Need greater height for graph.
- 108 Vertical marks aren't wide enough—use SetVMarkLen.
- 109 Horizontal marks aren't wide enough—use SetHMarkLen.
- 111 Data and unit arrays don't match for BarChart.
- 117 Can't handle this graph range: *low* to *high*.

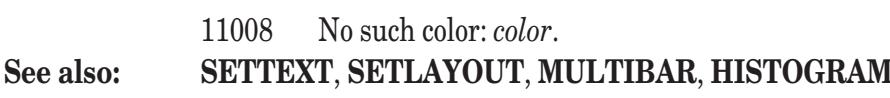

### **DATAGRAPH Subroutine**

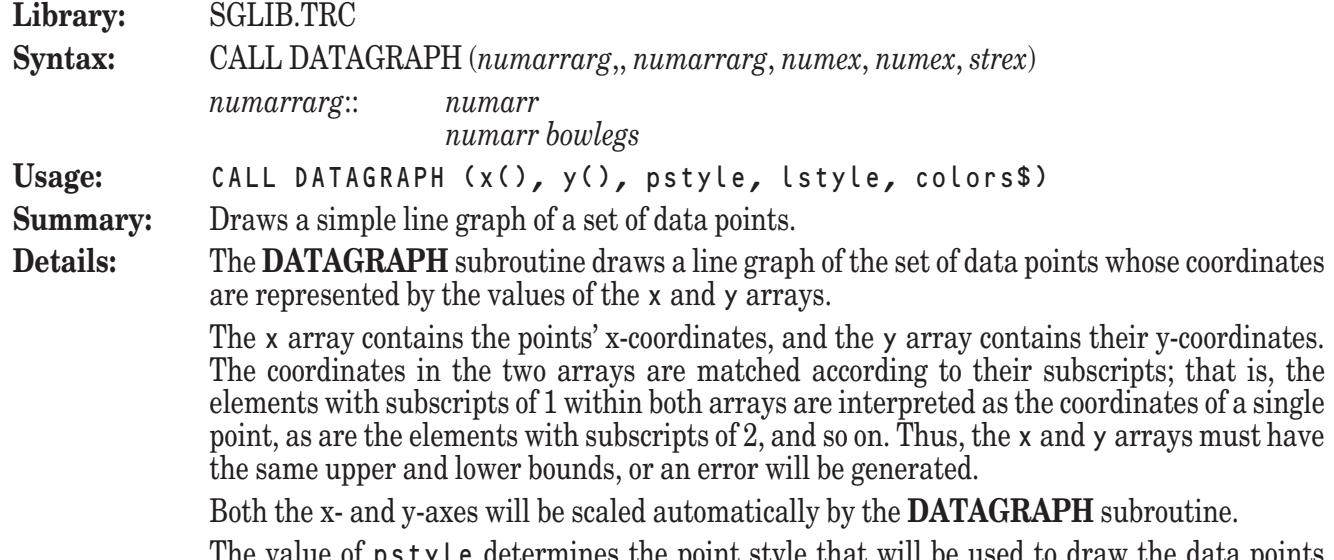

The value of pstyle determines the point style that will be used to draw the data points which comprise the graph. The allowable values for pstyle are summarized in the following table:

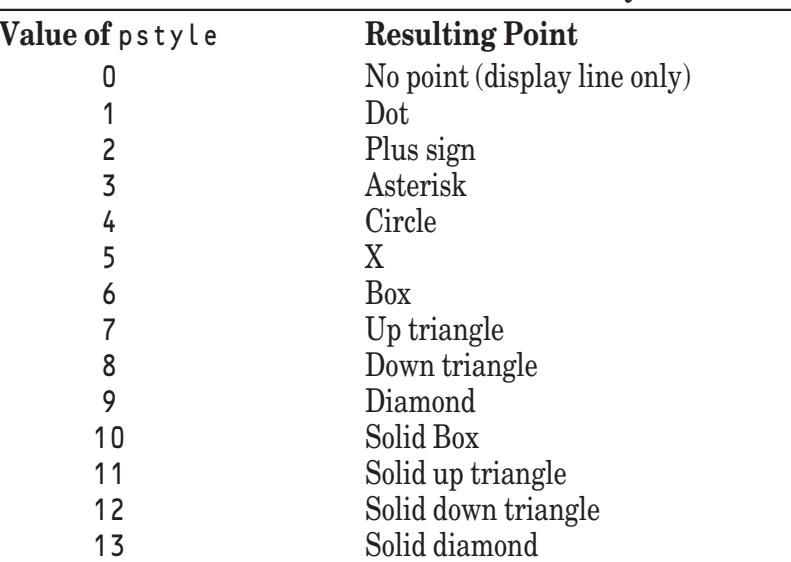

**Available Point Styles**

The value of lstyle determines the line style that will be used to connect the data points which comprise the graph. The allowable values for  $l$  style are summarized in the following table:

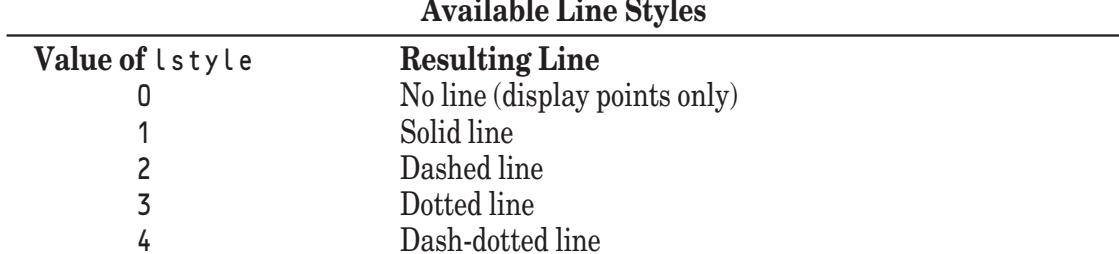

The graph is actually composed of a series of line segments connecting the data points. You can suppress the display of the data points by passing a value of 0 in  $p \cdot y \cdot b$ , or you can suppress the display of the connecting line segments by passing a value of 0 in lstyle.

Note that the **DATAGRAPH** subroutine draws and connects the points in the order in which they are stored in the x and y arrays. If your points are not stored in left to right order, you may wish to use the **SORTPOINTS** subroutine to order the points before passing them to the **DATAGRAPH** subroutine.

The value of colors\$ determines the color scheme that will be used to draw the graph. It generally consists of three color names (in any combination of uppercase or lowercase letters) separated by spaces. The valid color names are:

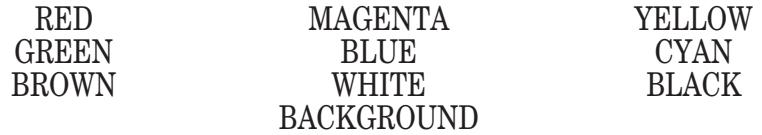

The value of colors\$ may also contain color numbers instead of color names, allowing you to access any of the colors supported by the current computer system.

The first color specified by the value of colors\$ will be used for the graph's title. The second color will be used for the graph's frame, including the horizontal and vertical labels. And the third color will be used for the graph's data.

The text used for the graph's title and vertical and horizontal labels will be the values most recently set by the **SETTEXT** subroutine.

**Example:** The following program, SGData1.TRU, can be found in the directory TBDEMOS:

! SGData1 Average fuel economy for all cars in USA. Source: EPA.

LIBRARY "..\TBLibs\SGLib.trc"

DIM year(36), mpg(36)

MAT READ year, mpg

DATA 1940, 1945, 1950, 1951, 1952, 1953, 1954, 1955 DATA 1956, 1957, 1958, 1959, 1960, 1961, 1962, 1963, 1964, 1965 DATA 1966, 1967, 1968, 1969, 1970, 1971, 1972, 1973, 1974, 1975 DATA 1976, 1977, 1978, 1979, 1980, 1981, 1982, 1983 DATA 15.29,15.03,14.95,14.99,14.67,14.70,14.58,14.53 DATA 14.36,14.40,14.30,14.30,14.28,14.38,14.37,14.26,14.25,14.07 DATA 14.00,13.93,13.79,13.63,13.57,13.57,13.49,13.10,13.43,13.53 DATA 13.72,13.94,14.06,14.29,15.15,15.54,16.25,16.70

```
CALL SetText ("Fuel Economy - All Cars", "", "MPG")
CALL DataGraph (year, mpg, 9, 1, "red green yellow")
```
GET KEY key

END

produces a graph of the average fuel economy of all new cars produced in each year from 1940 through 1983.

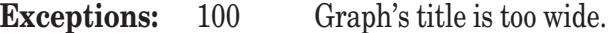

- 102 Graph's horizontal label is too wide.
- 103 Graph's vertical label is too long.
- 104 Need more room for graph's vertical marks.
- 105 Need more room for graph's horizontal marks.
- 106 Need greater width for graph.
- 107 Need greater height for graph.
- 108 Vertical marks aren't wide enough—use SetVMarkLen.
- 109 Horizontal marks aren't wide enough—use SetHMarkLen.
- 110 Data arrays have different bounds in DataGraph

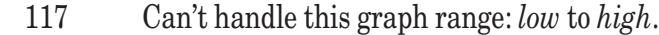

11008 No such color: *color*.

**See also: SETTEXT**, **ADDDATAGRAPH**, **MANYDATAGRAPH**, **FGRAPH**

#### **FGRAPH Subroutine**

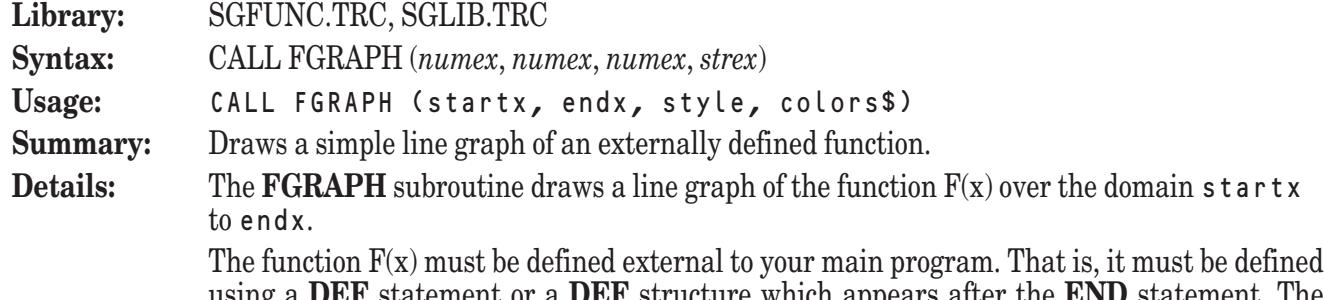

using a **DEF** statement or a **DEF** structure which appears after the **END** statement. The function you define must be defined over the entire domain specified. If it is not, the **FGRAPH** subroutine may generate an error or draw the graph incorrectly.

The y-axis will be scaled automatically by the **FGRAPH** subroutine.

The value of style determines the line style that will be used to connect the data points which comprise the graph. The allowable values for style are summarized in the following table:

**Available Line Styles**

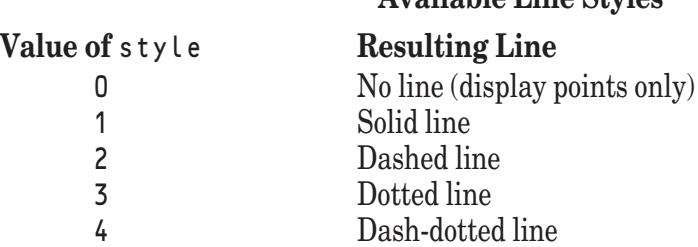

The graph is actually composed of a series of short line segments. You can control the number of line segments used to display a graph with the **SETGRAIN** subroutine. Using more line segments creates a smoother graph, but takes longer to draw.

The value of colors\$ determines the color scheme that will be used to draw the graph. It generally consists of three color names (in any combination of uppercase or lowercase letters) separated by spaces. The valid color names are:

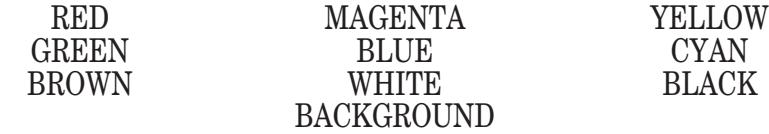

The value of colors\$ may also contain color numbers instead of color names, allowing you to access any of the colors supported by the current computer system.

The first color specified by the value of colors\$ will be used for the graph's title. The second color will be used for the graph's frame, including the horizontal and vertical labels. And the third color will be used for the graph's data.

The text used for the graph's title and vertical and horizontal labels will be the values most recently set by the **SETTEXT** subroutine.

**Example:** The following program, SGFunc1.TRU, can be found in the directory TBDEMOS:

SGFunc1 Graph the function "Sin(x\*x)".

LIBRARY "..\TBLibs\SGFunc.trc", "..\TBLibs\SGLib.trc"

CALL SetText ("Sin(x\*x)", "X Values", "Y Values") CALL Fgraph (-pi, pi, 2, "white white magenta")

GET KEY key

END

DEF  $F(x) = Sin(x*x)$ 

produces a graph of the function  $Sin(x^2)$ .

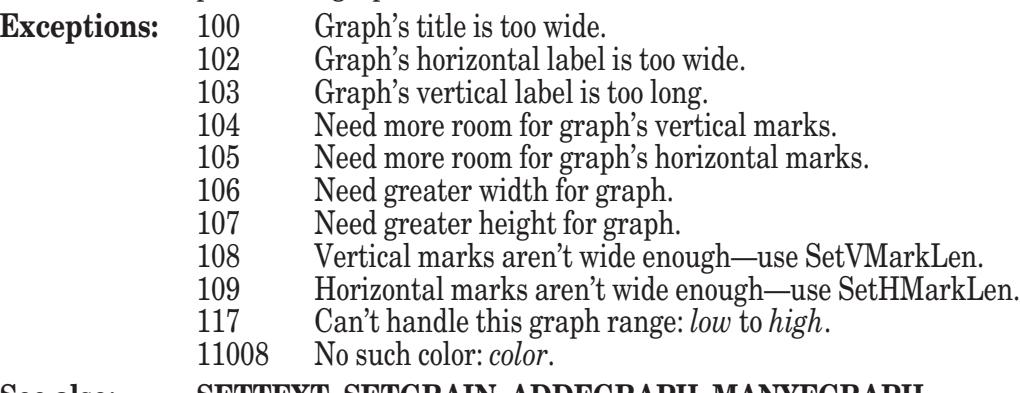

#### **See also: SETTEXT**, **SETGRAIN**, **ADDFGRAPH**, **MANYFGRAPH**

### **HISTOGRAM Subroutine**

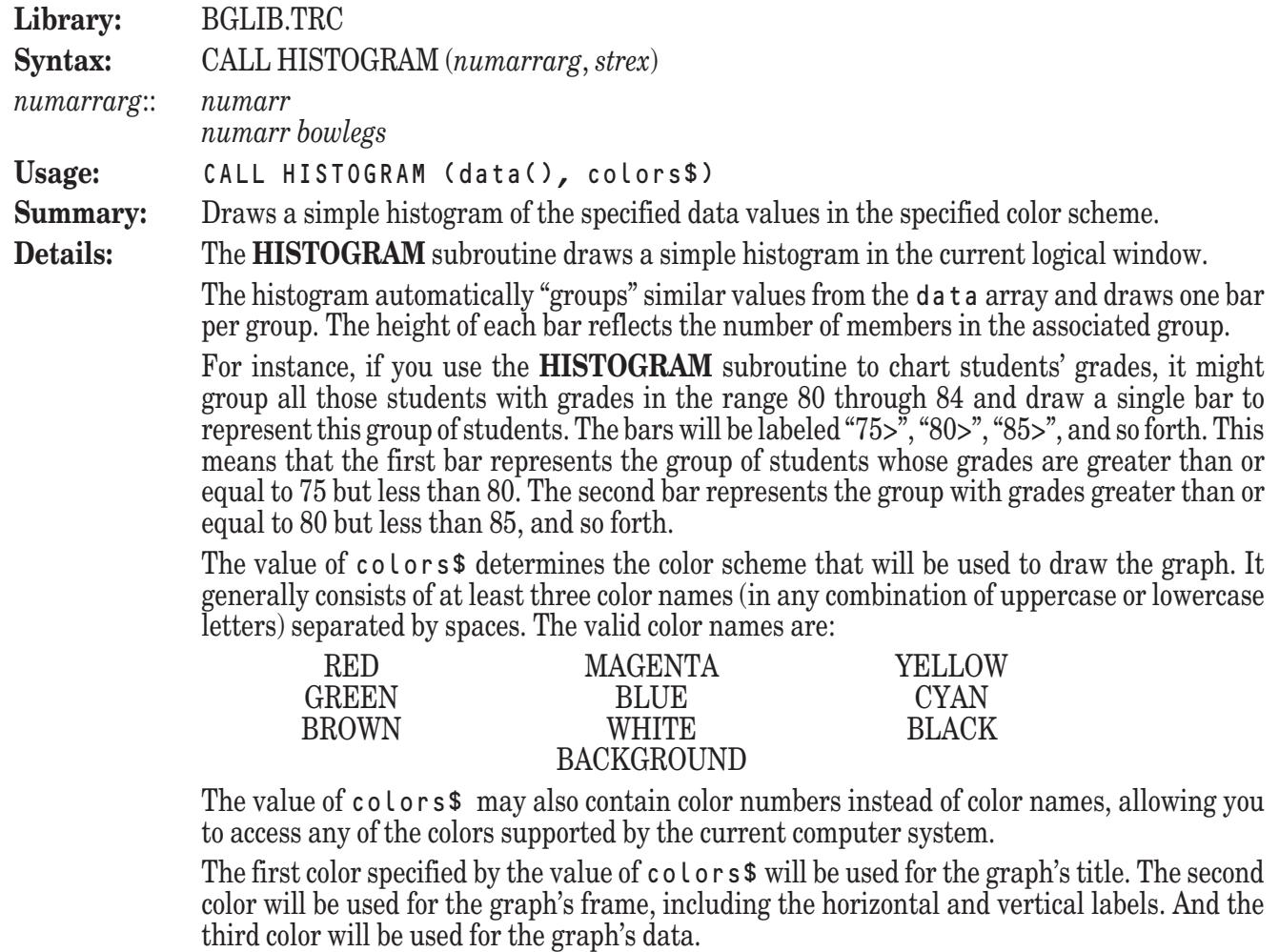

If colors\$ contains more than three colors, the extra colors will not be used. If colors\$ contains fewer than three colors, the last color specified will be used to fill out the remaining colors. If the value of  $\cot \theta$  is the null string, then the current foreground color is used for the entire graph.

By default, the **HISTOGRAM** subroutine draws the graph with the bars oriented vertically. The y-axis is automatically scaled to fit the data, and the bars are evenly spaced along the xaxis. The labels will appear beneath each bar.

You can change the graph's orientation so that the bars are drawn horizontally by first invoking the **SETLAYOUT** subroutine with the argument "HORIZONTAL". In this situation, the x-axis will be automatically scaled to fit the data, and the bars will be evenly spaced along the y-axis. The labels will appear to the left of each bar.

The text used for the graph's title and vertical and horizontal labels will be the values most recently set by the **SETTEXT** subroutine.

**Example:** The following program, BGHisto1.TRU, can be found in the directory TBDEMOS:

```
BGHisto1 Draw a simple histogram.
```

```
LIBRARY "..\TBLibs\BGLib.trc"
```
DIM data(30)

MAT READ data DATA 65, 70, 93, 85, 83, 68, 77, 92, 83, 85 DATA 89, 72, 75, 81, 80, 84, 73, 79, 78, 84 DATA 80, 79, 72, 91, 85, 82, 79, 76, 74, 79 CALL SetText ("Final Grades", "", "# of Students")

CALL Histogram (data, "white cyan magenta")

GET KEY key

**FND** 

produces a histogram of student grades.

**Exceptions:** 100 Graph's title is too wide.<br>102 Graph's horizontal label

- 102 Graph's horizontal label is too wide.<br>103 Graph's vertical label is too long.
- Graph's vertical label is too long.
- 104 Need more room for graph's vertical marks.
- 105 Need more room for graph's horizontal marks.
- 106 Need greater width for graph.
- 107 Need greater height for graph.
- 108 Vertical marks aren't wide enough—use SetVMarkLen.<br>109 Horizontal marks aren't wide enough—use SetHMarkLen.
- 109 Horizontal marks aren't wide enough—use SetHMarkLen.
- 111 Data and unit arrays don't match for Histogram.<br>117 Can't handle this graph range: low to high.
- Can't handle this graph range: *low* to *high*.
- 11008 No such color: *color*.

#### **See also: SETTEXT**, **SETLAYOUT**, **BARCHART**, **MULTIHIST**

#### **IBEAM Subroutine**

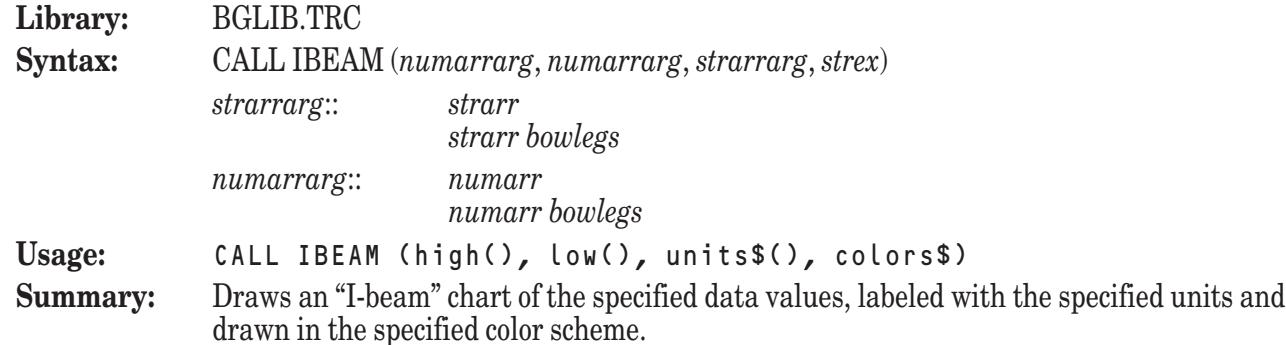

**Details:** The **IBEAM** subroutine draws an "I-beam" chart in the current logical window.

The I-beam chart displays ranges of values and will contain one I-beam for each element of the high array. The height and position of each I-beam will be determined by the difference between corresponding elements of the high and low arrays. For this reason, the high and low arrays must contain the same number of elements.

The units\$ array must contain the same number of items as the high and low arrays. Each element of the units\$ array will be used as a label for the I-beam associated with the corresponding elements of the high and low arrays.

The value of colors\$ determines the color scheme that will be used to draw the graph. It generally consists of at least three color names (in any combination of uppercase or lowercase letters) separated by spaces. The valid color names are:

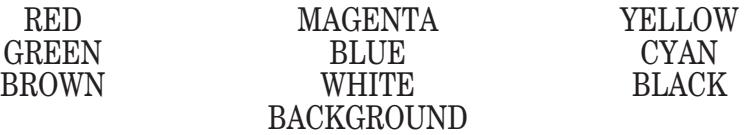

The value of colors\$ may also contain color numbers instead of color names, allowing you to access any of the colors supported by the current computer system.

The first color specified by the value of colors\$ will be used for the graph's title. The second color will be used for the graph's frame, including the horizontal and vertical labels. And the third color will be used for the graph's data.

If colors\$ contains more than three colors, the extra colors will not be used. If colors\$ contains fewer than three colors, the last color specified will be used to fill out the remaining colors. If the value of colors\$ is the null string, then the current foreground color is used for the entire graph.

By default, the **IBEAM** subroutine draws the graph with the I-beams oriented vertically. The y-axis is automatically scaled to fit the data, and the I-beams are evenly spaced along the xaxis. The labels will appear beneath each I-beam.

You can change the graph's orientation so that the I-beams are drawn horizontally by first invoking the **SETLAYOUT** subroutine with the argument "HORIZONTAL". In this situation, the x-axis will be automatically scaled to fit the data, and the I-beams will be evenly spaced along the y-axis. The labels will appear to the left of each I-beam.

The text used for the graph's title and vertical and horizontal labels will be the values most recently set by the **SETTEXT** subroutine.

**Example:** The following program, BGIBeam.TRU, can be found in the directory TBDEMOS:

! BGIBeam Show I-beam chart of stock values.

LIBRARY "..\TBLibs\BGLib.trc"

DIM low(5), high(5), units\$(5)

```
MAT READ low, high, units$
```

```
DATA 33.1, 33.2, 34.1, 34.1, 33.1
DATA 34.5, 33.9, 36.2, 34.7, 33.9
```
DATA Mon, Tues, Wed, Thurs, Fri

```
CALL SetText ("Stock Values", "Day", "Price")
CALL Ibeam (low, high, units$, "magenta white white")
```
GET KEY key

END

produces an I-beam chart representing the daily ranges of a stock's value over a one week period.

**Exceptions:** 100 Graph's title is too wide.

- 102 Graph's horizontal label is too wide.<br>103 Graph's vertical label is too long.
- 103 Graph's vertical label is too long.
- 104 Need more room for graph's vertical marks.
- 105 Need more room for graph's horizontal marks.
- 106 Need greater width for graph.
- 107 Need greater height for graph.<br>108 Vertical marks aren't wide eno
- 108 Vertical marks aren't wide enough—use SetVMarkLen.
- 109 Horizontal marks aren't wide enough—use SetHMarkLen.
- 111 Data and unit arrays don't match for IBeam.<br>117 Can't handle this graph range: low to high.
- 117 Can't handle this graph range: *low* to *high*.
- No such color: *color*.

**See also: SETTEXT**, **SETLAYOUT**

### **MANYDATAGRAPH Subroutine**

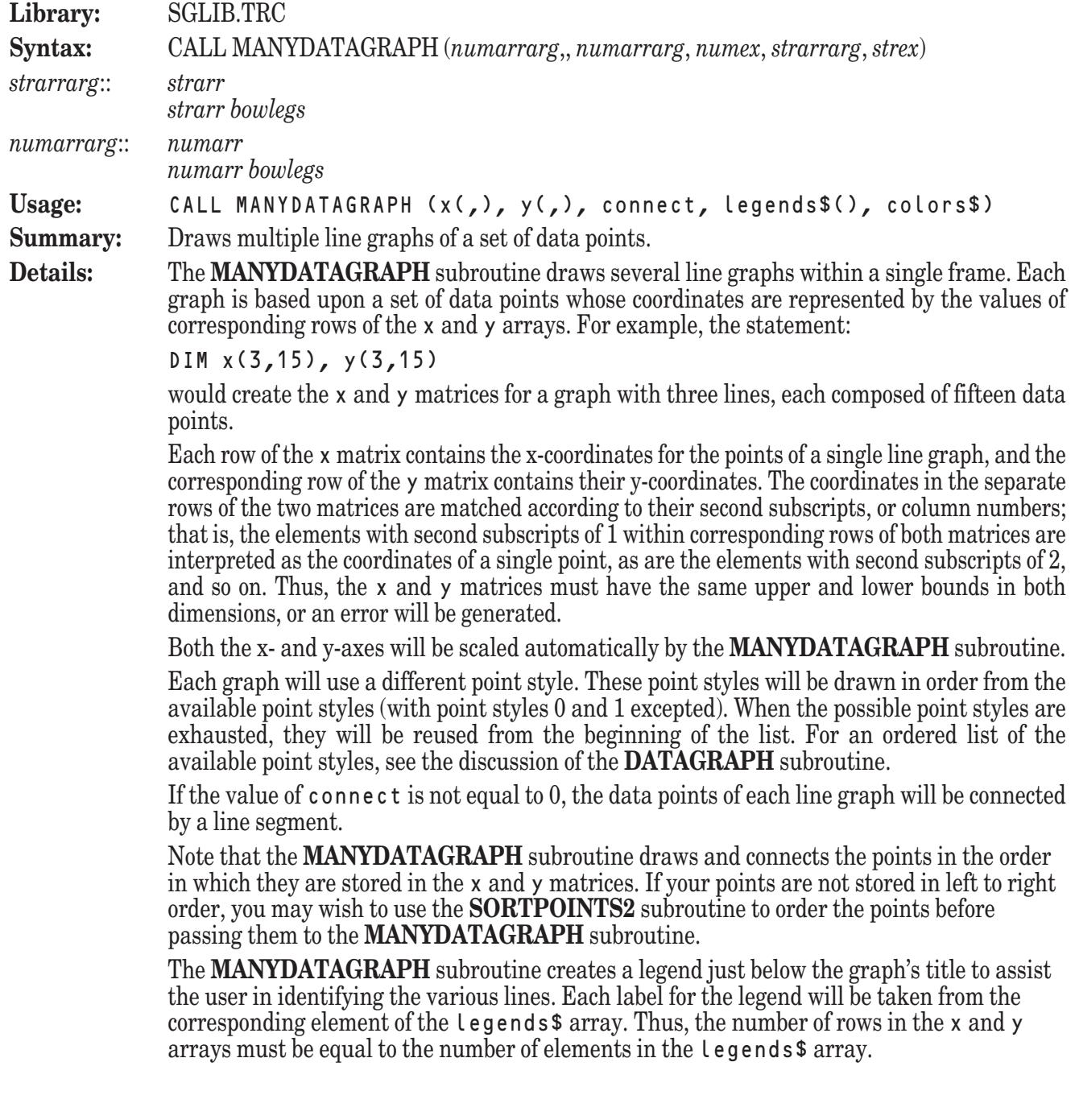

If you would like to omit the legend entirely, then pass a legends\$ array which contains no elements.

The value of colors\$ determines the color scheme that will be used to draw the graphs. It generally consists of at least three color names (in any combination of uppercase or lowercase letters) separated by spaces. The valid color names are:

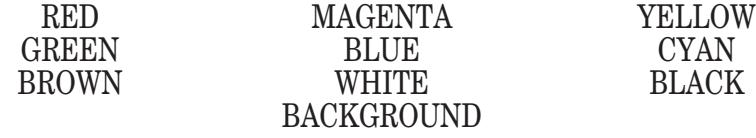

The value of colors\$ may also contain color numbers instead of color names, allowing you to access any of the colors supported by the current computer system.

The first color specified by the value of  $\cot \theta$  s will be used for the graph's title. The second color will be used for the graph's frame, including the horizontal and vertical labels. And the remaining colors will be used for the graphs' data.

If the number of graphs exceeds the number of colors provided for the graphs' data, the **MANYDATAGRAPH** subroutine uses line styles to help distinguish the lines of the graphs. First, it draws solid lines in the colors specified. Then it switches to dashed, dotted, and finally dash-dotted lines. Thus, if you graph five functions with the **MANYFGRAPH** subroutine using the color scheme "red yellow green blue" you will get (in order): a solid green line, a solid blue line, a dashed green line, a dashed blue line, and a dotted green line.

The text used for the graph's title and vertical and horizontal labels will be the values most recently set by the **SETTEXT** subroutine.

**Example:** The following program, SGData3.TRU, can be found in the directory TBDEMOS:

```
! SGData3 Display multiple sets of data points.
              LIBRARY "..\TBLibs\SGLib.trc"
              DIM x(5,10), y(5,10), legends$(5)
              MAT READ legends$
              DATA A, B, C, D, EFOR i = 1 to 5
                   FOR j = 1 to 10
                       LET x(i,j) = jLET y(i,j) = (i*i*j) ^ 2
                   NEXT j
              NEXT i
              CALL SetText ("Multiple Sets of Data", "Signal", "Reflection")
              CALL SetGraphType ("logy")
              LET colors$ = "white white magenta cyan"
              CALL ManyDataGraph (x, y, 1, legends$, colors$)
              GET KEY key
              END
              produces a graph several related data sets.
Exceptions: 100 Graph's title is too wide.
              102 Graph's horizontal label is too wide.<br>103 Graph's vertical label is too long.
                       Graph's vertical label is too long.
              104 Need more room for graph's vertical marks.
              105 Need more room for graph's horizontal marks.
              106 Need greater width for graph.
              107 Need greater height for graph.<br>108 Vertical marks aren't wide eno
                       108 Vertical marks aren't wide enough—use SetVMarkLen.
```
- 109 Horizontal marks aren't wide enough—use SetHMarkLen.
- 110 Data arrays have different bounds in DataGraph 117 Can't handle this graph range: *low* to *high*.
- Can't handle this graph range: *low* to *high*.
- 11008 No such color: *color*.

**See also: SETTEXT**, **ADDDATAGRAPH**, **MANYDATAGRAPH**, **FGRAPH**

#### **MANYFGRAPH Subroutine**

**Library:** SGFUNC.TRC, SGLIB.TRC

**Syntax:** CALL MANYFGRAPH (*numex*, *numex*, *numex*, *strarr*, *strex*)

**Usage:** CALL MANYFGRAPH (startx, endx, n, legends\$(), colors\$)

**Summary:** Draws multiple line graphs based upon an externally defined function.

**Details:** The **MANYFGRAPH** subroutine draws several line graphs within a single frame. All of the functions drawn are based upon the definition of the function  $F(x)$  over the domain startx to endx. The number of graphs which are to be drawn is indicated by the value of n.

> The function  $F(x)$  must be defined external to your main program. That is, it must be defined using a **DEF** statement or a **DEF** structure which appears after the **END** statement. The functions you define must be defined over the entire domain specified. If they are not, the **MANYFGRAPH** subroutine may generate an error or draw one or more of the graphs incorrectly.

> The **MANYFGRAPH** subroutine uses the public variable fnum to inform your defined function F(x) which value to compute. The **MANYFGRAPH** subroutine sets the value of fnum to 1 when plotting the first function, 2 when plotting the second function, and so on until the number of functions specified by n have been plotted. Your defined function F(x) should contain a **PUBLIC** statement listing fnum so that the **MANYFGRAPH** subroutine can communicate with it properly. (See the following example for an illustration.)

The y-axis will be scaled automatically by the **MANYFGRAPH** subroutine.

The **MANYFGRAPH** subroutine creates a legend just below the graph's title to assist the user in identifying the various lines. Each label for the legend will be taken from the corresponding element of the legends\$ array. Thus, the value of n must be equal to the number of elements in the legends\$ array.

If you would like to omit the legend entirely, then pass a legends\$ array which contains no elements.

The value of colors\$ determines the color scheme that will be used to draw the graphs. It generally consists of at least three color names (in any combination of uppercase or lowercase letters) separated by spaces. The valid color names are:

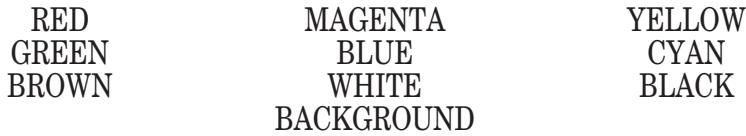

The value of colors\$ may also contain color numbers instead of color names, allowing you to access any of the colors supported by the current computer system.

The first color specified by the value of colors\$ will be used for the graph's title. The second color will be used for the graph's frame, including the horizontal and vertical labels. And the remaining colors will be used for the graphs' data.

If the number of graphs (represented by the value of n) exceeds the number of colors provided for the graphs' data, the **MANYFGRAPH** subroutine uses line styles to help distinguish the lines of the graphs. First, it draws solid lines in the colors specified. Then it switches to dashed, dotted, and finally dash-dotted lines. Thus, if you graph five functions with the **MANYFGRAPH** subroutine using the color scheme "red yellow green blue" you will get (in order): a solid green line, a solid blue line, a dashed green line, a dashed blue line, and a dotted green line.

Each graph is actually composed of a series of short line segments. You can control the number of line segments used to display the graphs with the **SETGRAIN** subroutine. Using more line segments creates smoother graphs, but they take longer to draw.

The text used for the graph's title and vertical and horizontal labels will be the values most recently set by the **SETTEXT** subroutine.

```
Example: The following program, SGFunc3.TRU, can be found in the directory TBDEMOS:
```

```
! SGFunc3 Graph many functions.
LIBRARY "..\TBLibs\SGFunc.trc", "..\TBLibs\SGLib.trc"
DIM legend$(3)
MAT READ legend$
DATA #1, #2, #3
CALL SetText ("Various Waves", "X Values", "Y Values")
LET colors$ = "white white cyan magenta white"
CALL ManyFgraph (-pi, 2*pi, 3, legend$, colors$)
GET KEY key
END
DEF F(x)
   PUBLIC fnum
   SELECT CASE fnum
   CASE 1
        LET F = Sin(x)CASE 2
        LET F = 1.5 * \text{Cos}(x * 2)CASE 3
        LET F = .5 * \text{Cos}(x + pi/2)END SELECT
END DEF
```
produces a single graph of three different functions. Notice the use of the public variable f num to define three distinct behaviors for the single function  $F(x)$ .

#### **Exceptions:** 100 Graph's title is too wide. 102 Graph's horizontal label is too wide. 103 Graph's vertical label is too long. 104 Need more room for graph's vertical marks. 105 Need more room for graph's horizontal marks. 106 Need greater width for graph. 107 Need greater height for graph. 108 Vertical marks aren't wide enough—use SetVMarkLen.<br>109 Horizontal marks aren't wide enough—use SetHMarkLe 109 Horizontal marks aren't wide enough—use SetHMarkLen. 112 Data and legend arrays don't match for ManyFGraph. 117 Can't handle this graph range: *low* to *high*. 11008 No such color: *color*.

**See also: SETTEXT**, **SETGRAIN**, **FGRAPH**, **ADDFGRAPH**

#### **MULTIBAR Subroutine**

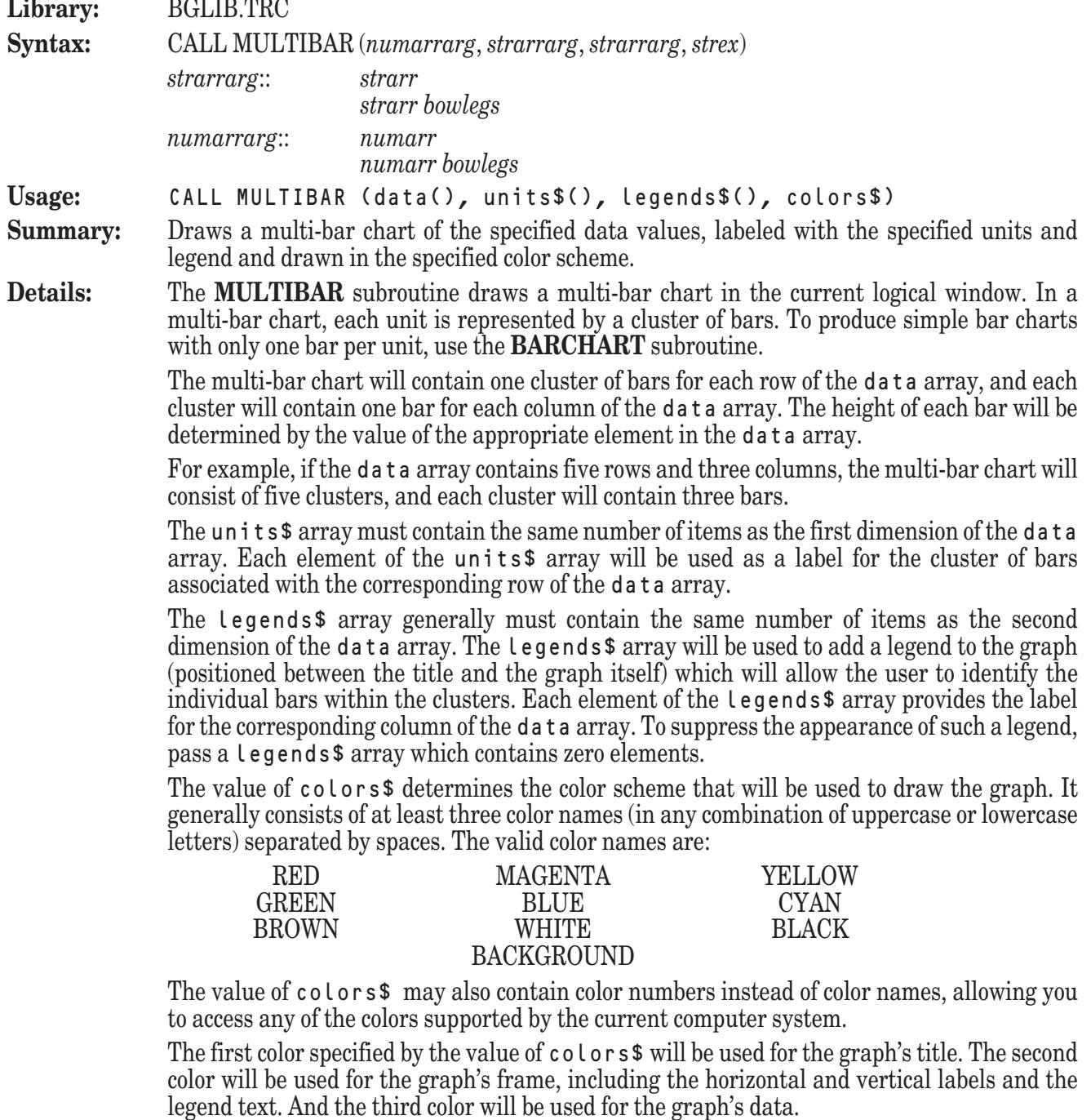

If colors\$ contains more than three colors, the third and following colors will be used in repeating sequence for drawing the bars in each cluster. If colors\$ contains fewer than three colors, the last color specified will be used to fill out the remaining colors. If the value of colors\$ is the null string, then the current foreground color is used for the entire graph.

By default, the **MULTIBAR** subroutine draws the graph with the bars oriented vertically. The y-axis is automatically scaled to fit the data, and the clusters are evenly spaced along the x-axis. The labels stored in the units\$ array will appear beneath each cluster.

You can change the graph's orientation so that the bars are drawn horizontally by first invoking the **SETLAYOUT** subroutine with the argument "HORIZONTAL". In this situation, the x-axis will be automatically scaled to fit the data, and the clusters will be evenly spaced along the y-axis. The labels stored in the units\$ array will appear to the left of each cluster. By default, the **MULTIBAR** subroutine draws the bars in each cluster side-by-side; however,

they can also be drawn stacked or overlapped. Invoke the **SETBARTYPE** subroutine with an appropriate argument prior to invoking the **MULTIBAR** subroutine in order to determine the arrangement of the bars.

The text used for the graph's title and vertical and horizontal labels will be the values most recently set by the **SETTEXT** subroutine.

**Example:** The following program, BGBar2.TRU, can be found in the directory TBDEMOS: ! BGBar2 Draw a simple multi-bar graph. ! Last year's sales in yellow; this year's in green. LIBRARY "..\TBLibs\BGLib.trc" DIM data(4,2), units\$(4), legend\$(2) MAT READ data, units\$, legend\$ DATA 103,106, 47,68, 112,115, 87,94 DATA Books, Software, Cards, Candy DATA Last Year, This Year CALL SetBarType ("side") CALL SetLayout ("h") CALL SetGrid ("v") CALL SetText ("Sales: Last Year and Current", "Thousands","Category") CALL MultiBar (data, units\$, legend\$, "red red yellow green") GET KEY key END produces a horizontal multi-bar chart representing a comparison of annual sales. **Exceptions:** 100 Graph's title is too wide.<br>101 Graph's legend is too wid Graph's legend is too wide. 102 Graph's horizontal label is too wide. 103 Graph's vertical label is too long. 104 Need more room for graph's vertical marks. 105 Need more room for graph's horizontal marks. 106 Need greater width for graph. 107 Need greater height for graph. 108 Vertical marks aren't wide enough—use SetVMarkLen. 109 Horizontal marks aren't wide enough—use SetHMarkLen. 111 Data and unit arrays don't match for MultiBar. 112 Data and legend arrays don't match for MultiBar. 117 Can't handle this graph range: *low* to *high*. 11008 No such color: *color*. **See also: SETTEXT**, **SETLAYOUT**, **SETBARTYPE**, **BARCHART**, **HISTOGRAM MULTIHIST Subroutine Library:** BGLIB.TRC **Syntax:** CALL MULTIHIST (*numarrarg*, *strarrarg*, *strex*)

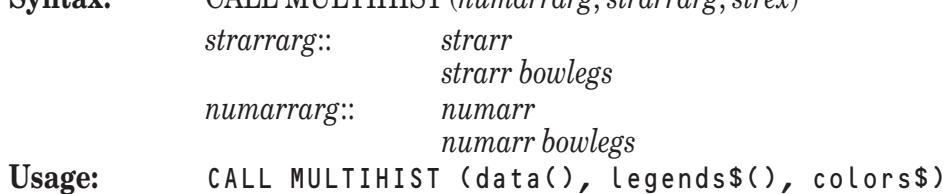

- **Summary:** Draws multiple histograms of the specified data values in a single frame in the specified color scheme.
- **Details:** The **MULTIHIST** subroutine draws multiple histograms in the current logical window. All histograms drawn by the **MULTIHIST** subroutine are overlaid in the same frame, with the bars for similar data values forming "clusters." To produce a simple histogram with only one bar per unit, use the **HISTOGRAM** subroutine.

Each histogram automatically "groups" similar values from a single row of the data array and draws one bar per group. Thus, each cluster will contain one bar for each row of the data array. The height of each bar reflects the number of members in the associated group.

For instance, if you use the **HISTOGRAM** subroutine to chart students' grades for two different classes, it might group all those students in the first class with grades in the range 80 through 84 and draw a single bar to represent this group of students. When the histogram for the second class was compiled, a bar representing the number of students in that class with grades in the range 80 through 84 would be added to the cluster containing the previous bar. The resulting clusters will be labeled "75>", "80>", "85>", and so forth. This means that the first cluster will contain one bar representing the group of students in the first class whose grades are greater than or equal to 75 but less than 80 and another bar representing students from the second class whose grades fall in the same range. The second cluster will contain bars representing the groups with grades greater than or equal to 80 but less than 85, and so forth.

The legends\$ array generally must contain the same number of items as the second dimension of the data array. The legends\$ array will be used to add a legend to the graph (positioned between the title and the graph itself) which will allow the user to identify the individual bars within the clusters. Each element of the legends\$ array provides a label for one of the histograms produced from the data array. To suppress the appearance of such a legend, pass a legends\$ array which contains zero elements.

The value of colors\$ determines the color scheme that will be used to draw the graph. It generally consists of at least three color names (in any combination of uppercase or lowercase letters) separated by spaces. The valid color names are:

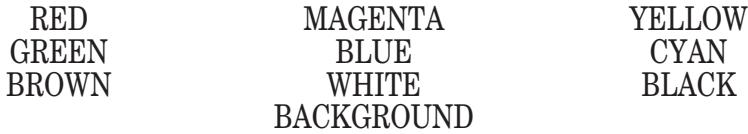

The value of colors\$ may also contain color numbers instead of color names, allowing you to access any of the colors supported by the current computer system.

The first color specified by the value of colors\$ will be used for the graph's title. The second color will be used for the graph's frame, including the horizontal and vertical labels and the legend text. And the third color will be used for the graph's data.

If colors\$ contains more than three colors, the third and following colors will be used in repeating sequence for drawing the bars in each cluster. If colors\$ contains fewer than three colors, the last color specified will be used to fill out the remaining colors. If the value of colors\$ is the null string, then the current foreground color is used for the entire graph.

By default, the **MULTIHIST** subroutine draws the graph with the bars oriented vertically. The y-axis is automatically scaled to fit the data, and the clusters are evenly spaced along the x-axis. The cluster labels will appear beneath each cluster.

You can change the graph's orientation so that the bars are drawn horizontally by first invoking the **SETLAYOUT** subroutine with the argument "HORIZONTAL". In this situation, the x-axis will be automatically scaled to fit the data, and the clusters will be evenly spaced along the y-axis. The cluster labels will appear to the left of each cluster.

By default, the **MULTIHIST** subroutine draws the bars in each cluster side-by-side; however, they can also be drawn stacked or overlapped. Invoke the **SETBARTYPE** subroutine with an appropriate argument prior to invoking the **MULTIHIST** subroutine in order to determine the arrangement of the bars.

The text used for the graph's title and vertical and horizontal labels will be the values most recently set by the **SETTEXT** subroutine.

**Example:** The following program, BGHisto2.TRU, can be found in the directory TBDEMOS: BGHisto2 Draw a multiple histogram. LIBRARY "..\TBLibs\BGLib.trc" DIM data(2,30), legend\$(2) MAT READ data, legend\$ DATA 65, 70, 93, 85, 83, 68, 77, 92, 83, 85 DATA 89, 72, 75, 81, 80, 84, 73, 79, 78, 84 DATA 80, 79, 72, 91, 85, 82, 79, 76, 74, 79 DATA 75, 60, 83, 75, 73, 88, 67, 82, 73, 75 DATA 79, 62, 65, 71, 70, 74, 63, 69, 68, 74 DATA 70, 69, 62, 81, 75, 72, 69, 66, 64, 69 DATA Day, Evening CALL SetBarType ("over") CALL SetText ("Final Grades", "", "# of Students") CALL MultiHist (data, legend\$, "white cyan magenta cyan") GET KEY key END produces a horizontal multi-bar chart representing a comparison of annual sales. **Exceptions:** 100 Graph's title is too wide.<br>101 Graph's legend is too wid 101 Graph's legend is too wide.<br>102 Graph's horizontal label is Graph's horizontal label is too wide. 103 Graph's vertical label is too long. 104 Need more room for graph's vertical marks. 105 Need more room for graph's horizontal marks. 106 Need greater width for graph. 107 Need greater height for graph. 108 Vertical marks aren't wide enough—use SetVMarkLen.<br>109 Horizontal marks aren't wide enough—use SetHMarkLe Horizontal marks aren't wide enough—use SetHMarkLen. 111 Data and unit arrays don't match for MultiHist. 112 Data and legend arrays don't match for MultiHist. 117 Can't handle this graph range: *low* to *high*. 11008 No such color: *color*. **See also: SETTEXT**, **SETLAYOUT**, **SETBARTYPE**, **HISTOGRAM**, **BARCHART PIECHART Subroutine Library:** BGLIB.TRC **Syntax:** CALL PIECHART (*numarrarg*, *strarrarg*, *strex*, *numex*, *numex*) *strarrarg*:: *strarr strarr bowlegs numarrarg*:: *numarr numarr bowlegs* **Usage:** CALL PIECHART (data(), units\$(), colors\$, wedge, percent) **Summary:** Draws a pie chart of the specified data values, labeled with the specified units and drawn in the specified color scheme. **Details:** The **PIECHART** subroutine draws a pie chart in the current logical window.

A pie chart is displayed as a circle divided into wedges. The pie chart will contain one wedge for each element of the data array, and the proportion of the circle's area allocated to each wedge will be determined by the proportional relationship of the value of its corresponding element in the data array to the sum of the elements of the data array.

The wedge associated with the first element of the data array is placed at the top of the pie, and the remaining items of the data array are arranged in order clockwise around the remaining portion of the pie.

The units\$ array must contain the same number of items as the data array. Each element of the units\$ array will be used as a label for the wedge of the pie associated with the corresponding element of the data array. Each label will be connected to its associated wedge by a line. If an element of the units\$ array has a value of the null string, the associated wedge will have neither a label nor a connecting line.

The value of colors\$ determines the color scheme that will be used to draw the graph. It generally consists of at least four color names (in any combination of uppercase or lowercase letters) separated by spaces. The valid color names are:

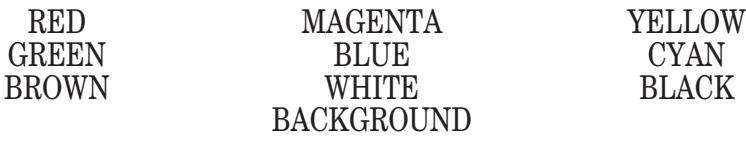

The value of colors\$ may also contain color numbers instead of color names, allowing you to access any of the colors supported by the current computer system.

The first color specified by the value of colors\$ will be used for the graph's title. The second color will be used for the graph's frame. And the remaining colors will be used repeatedly for the wedges of the pie.

If the value of wedge fall between the lower and upper bounds of the data array, inclusive, the wedge of the pie associated with the element of data whose index is represented by the value of wedge will be exploded out of the pie. That is, it will be drawn slightly separated from the rest of the pie in order to draw the user's attention. If the value of wedge falls outside this range, no wedge will be exploded out of the pie.

If the value of percent is non-zero, each wedge will be labeled not only with the corresponding element of the units\$ array, but also with the percentage of the total which it represents. If the value of percent is 0, the wedges will be labeled only with the elements of the units\$ array. Note that the percentages are rounded before being displayed. Therefore, it is not guaranteed that they will add up to exactly 100%.

**Example:** The following program, BGPie.TRU, can be found in the directory TBDEMOS:

! BGPie Draw a simple pie chart.

! Highlight hammers, and show percentages.

```
LIBRARY "..\TBLibs\BGLib.trc"
```

```
DIM data(5), units$(5)
```
MAT READ data, units\$ DATA 120, 34, 87, 65, 21

DATA Nails, Hammers, Saws, Pliers, Awls CALL SetTitle ("Honest Boy (tm) Product Income")

CALL PieChart (data, units\$, "yellow green red", 2, 1)

GET KEY key

END

produces a pie chart representing income by product, highlighting hammers and displaying percentages with each label.

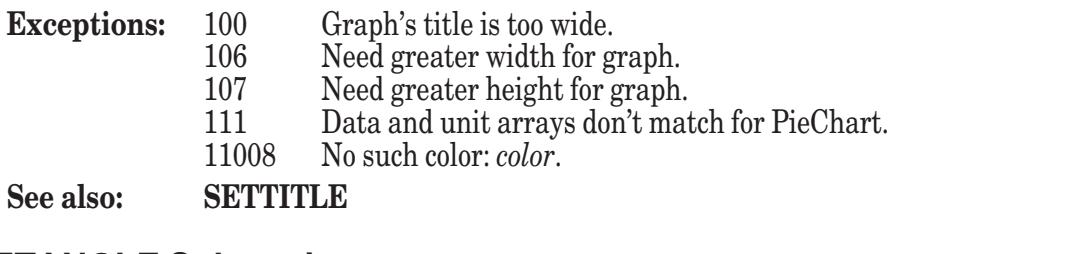

### **SETANGLE Subroutine**

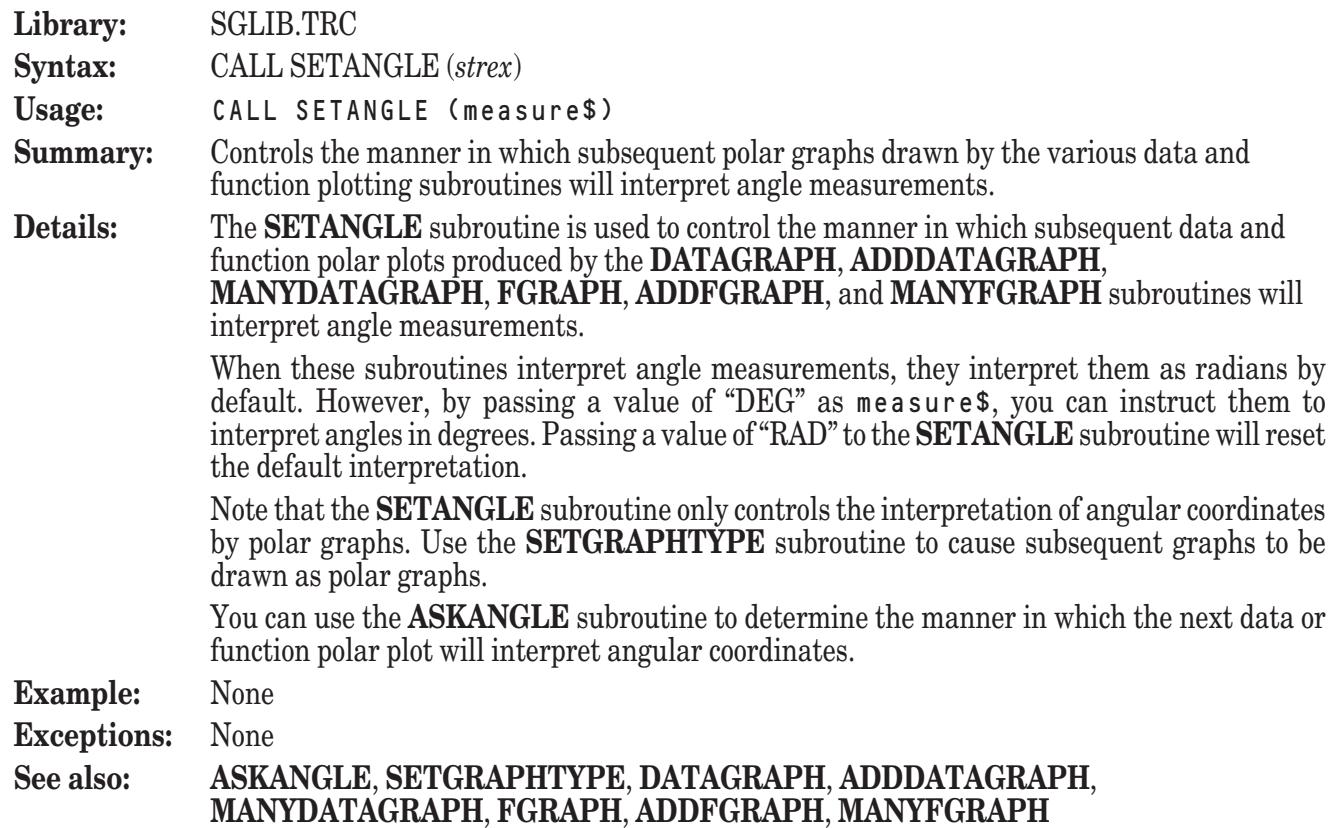

### **SETBARTYPE Subroutine**

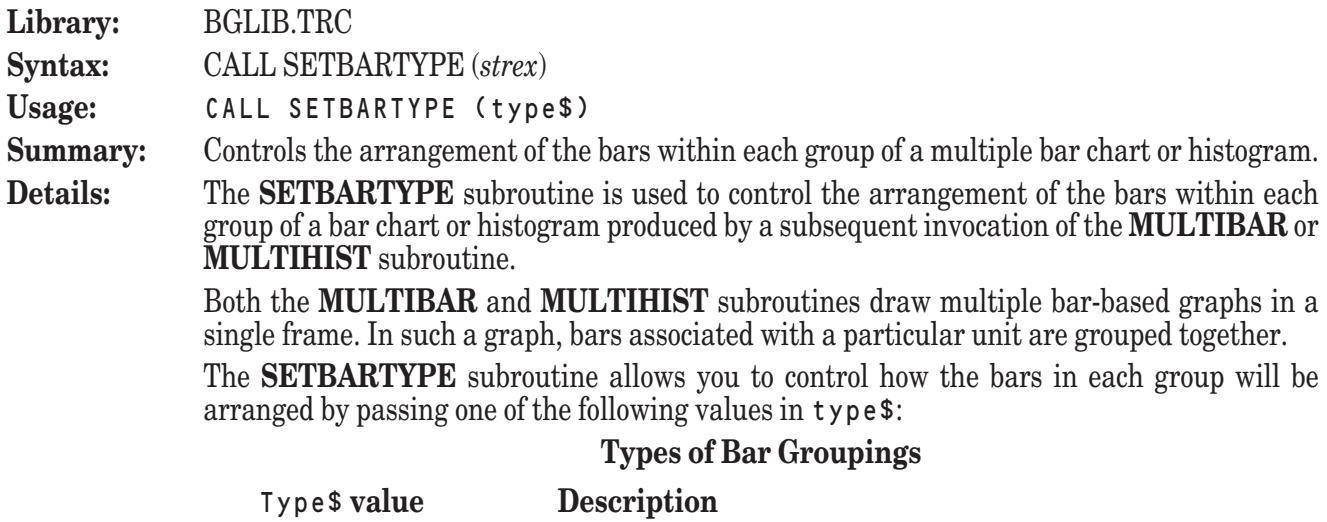

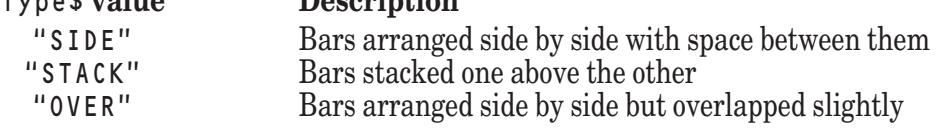

The value of  $type $$  may be specified in any combination of uppercase and lowercase letters.

If the value of type\$ does not represent one of these values, an error will be generated.

By default, the bar type is set to a value of "SIDE". You can use the **ASKBARTYPE** subroutine to report the current bar type setting.

**Example:** See the example programs in the desciptions of BALANCEBARS (BGBar3.TRU,) MULTIBAR (BGBar2.TRU,) and MULTIHIST (BGHisto2.TRU) for examples of the use of this subroutine.

**Exceptions:** 130 No such barchart type: *xxx* 

**See also: ASKBARTYPE**, **MULTIBAR**, **MULTIHIST**

#### **SETGRAIN Subroutine**

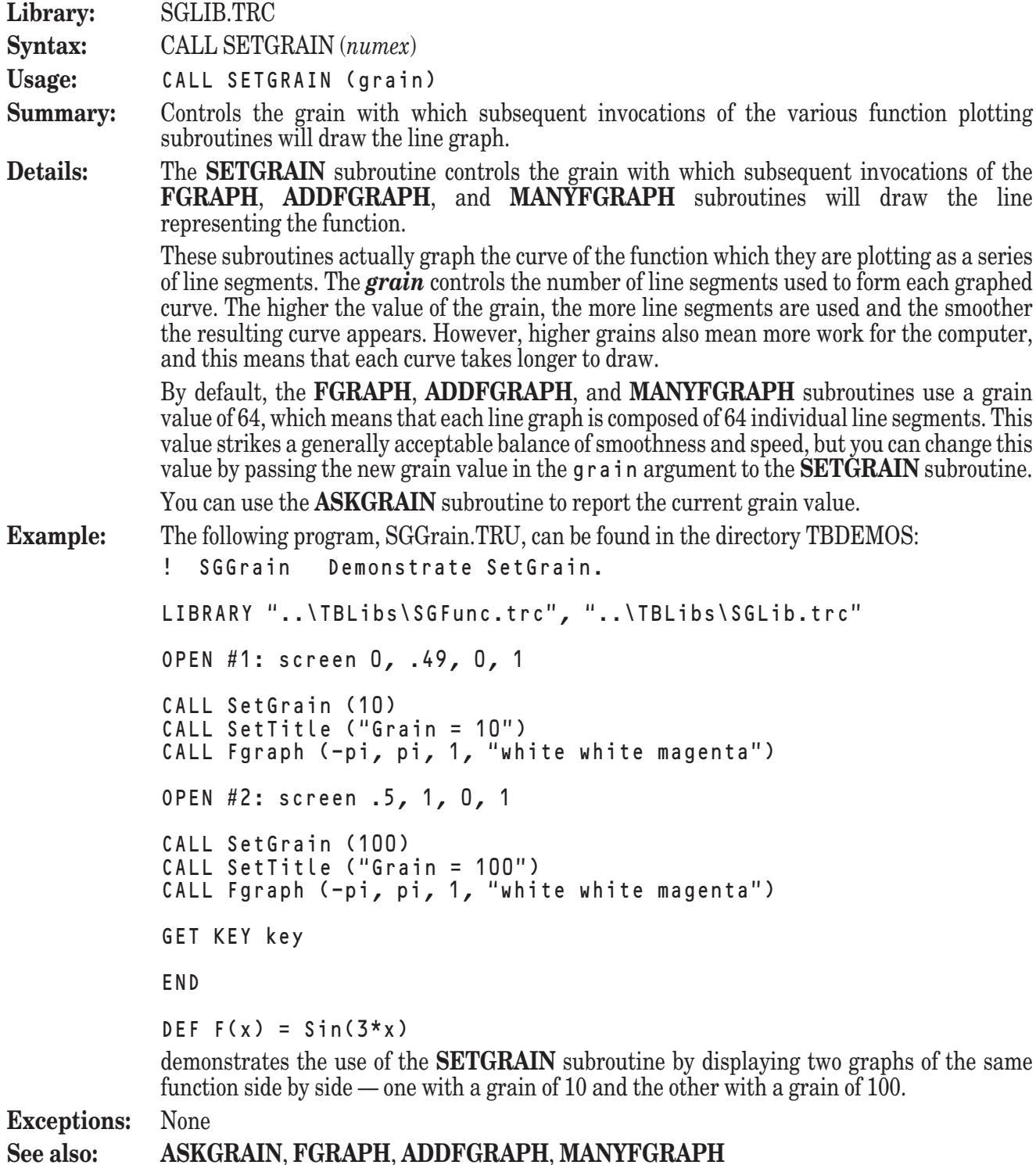

### **SETGRAPHTYPE Subroutine**

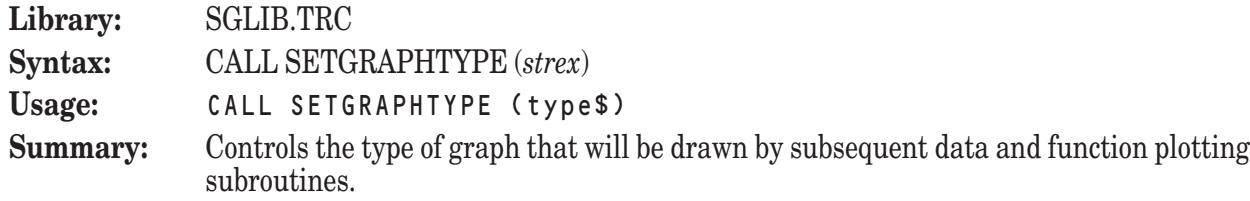

**Details:** The **SETGRAPHTYPE** subroutine is used to control the type of graph that will be produced for subsequent data and function plots produced by the **DATAGRAPH**, **ADDDATAGRAPH**, **MANYDATAGRAPH**, **FGRAPH**, **ADDFGRAPH**, and **MANYFGRAPH** subroutines.

> The type of subsequent graphs is determined by the value passed as type\$. The possible values of type\$ are:

> > **Types of Graphs**

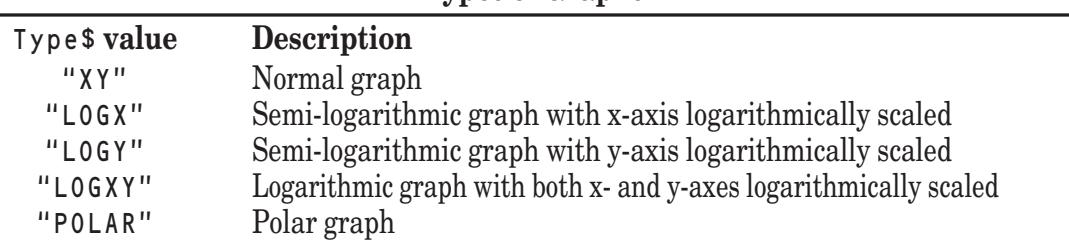

Logarithmic and semi-logarithmic graphs look very similar to normal graphs, but one or both of the axes is scaled logarithmically.

Polar graphs, however, look quite different from normal graphs in that they are circular. For this reason, the horizontal and vertical labels are ignored for polar graphs; only the title is shown.

When a graphing routine is used to draw a polar graph, what would normally be the x- and ycoordinates are interpreted as r and theta (or distance and angle) coordinates, respectively. Therefore, as you might expect, the function plotting subroutines expect to find an externally defined function in the form  $r = F$ (theta).

Polar graphs interpret angle measures as radians by default, but you can change this interpretation using the **SETANGLE** subroutine.

You can use the **ASKGRAPHTYPE** subroutine to determine the type of graph that will be used for the next data or function plot.

**Example:** See the example program in the description of MANYDATAGRAPH (SGData3.TRU) for an example of the use of this subroutine.

**Exceptions:** None

**See also: ASKGRAPHTYPE**, **DATAGRAPH**, **ADDDATAGRAPH**, **MANYDATAGRAPH**, **FGRAPH**, **ADDFGRAPH**, **MANYFGRAPH**

#### **SETGRID Subroutine**

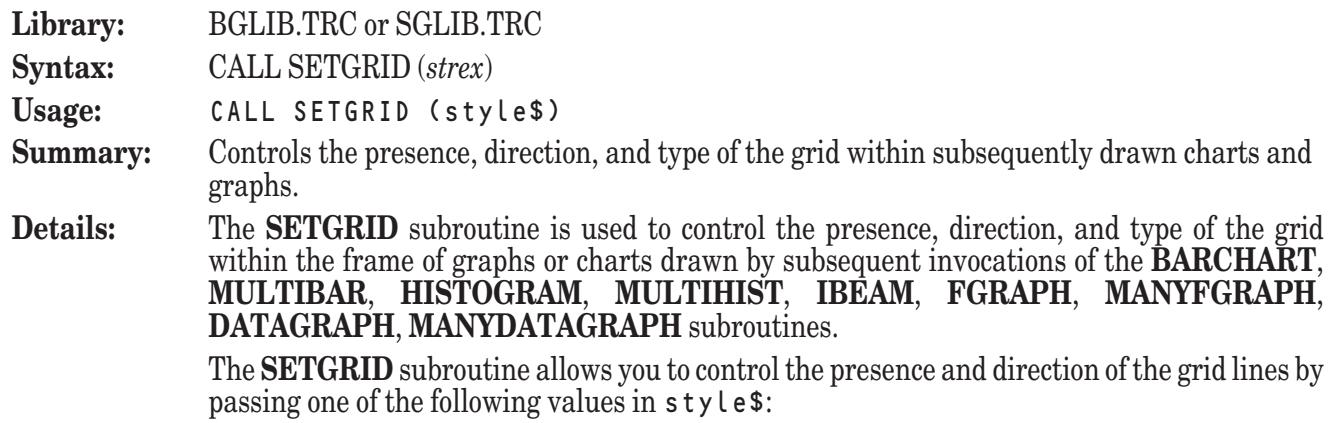

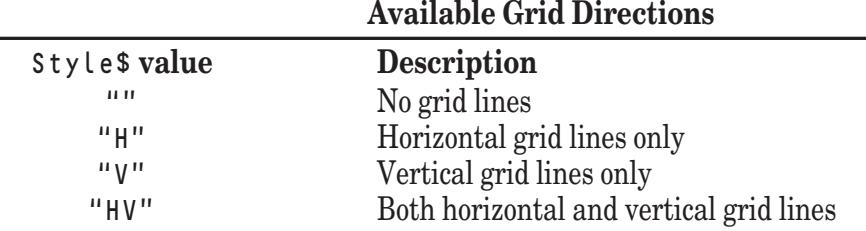

The value of  $s$  tyle\$ may be specified in any combination of uppercase and lowercase letters. In addition, the value of  $s \nty \lt e \n\phi$  may include instructions that indicate the type of grid lines that you would like drawn. By default, grid lines are drawn as solid lines. However, you can append one of the following modifiers to a letter in the value of s tyle\$ to specify a different line type for grid lines traveling in that direction: **Available Grid Type Modifiers**

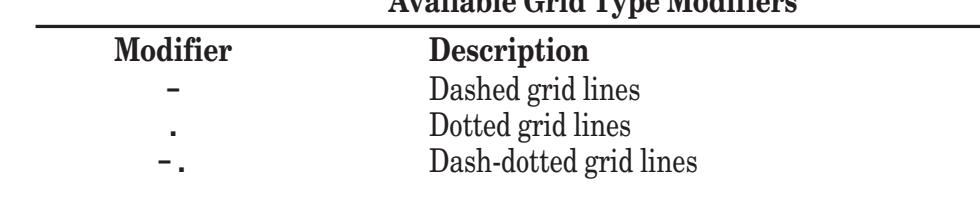

For example, passing a value of "H-. V" for style\$ would result in dash-dotted grid lines in the horizontal direction and solid grid lines in the vertical direction.

If the value of type\$ does not represent a valid value, however, an error will be generated.

By default, the grid lines are turned off. You can use the **ASKGRID** subroutine to report the current grid setting.

- **Example:** See the example program in the description of MULTIBAR (BGBar2.TRU) for an example of the use of this subroutine.
- **Exceptions:** 113 No such SetGrid direction: *xxx*

**See also: ASKGRID**, **BARCHART**, **MULTIBAR**, **HISTOGRAM**, **MULTIHIST**, **IBEAM**, **FGRAPH**, **MANYFGRAPH**, **DATAGRAPH**, **MANYDATAGRAPH**

### **SETHLABEL Subroutine**

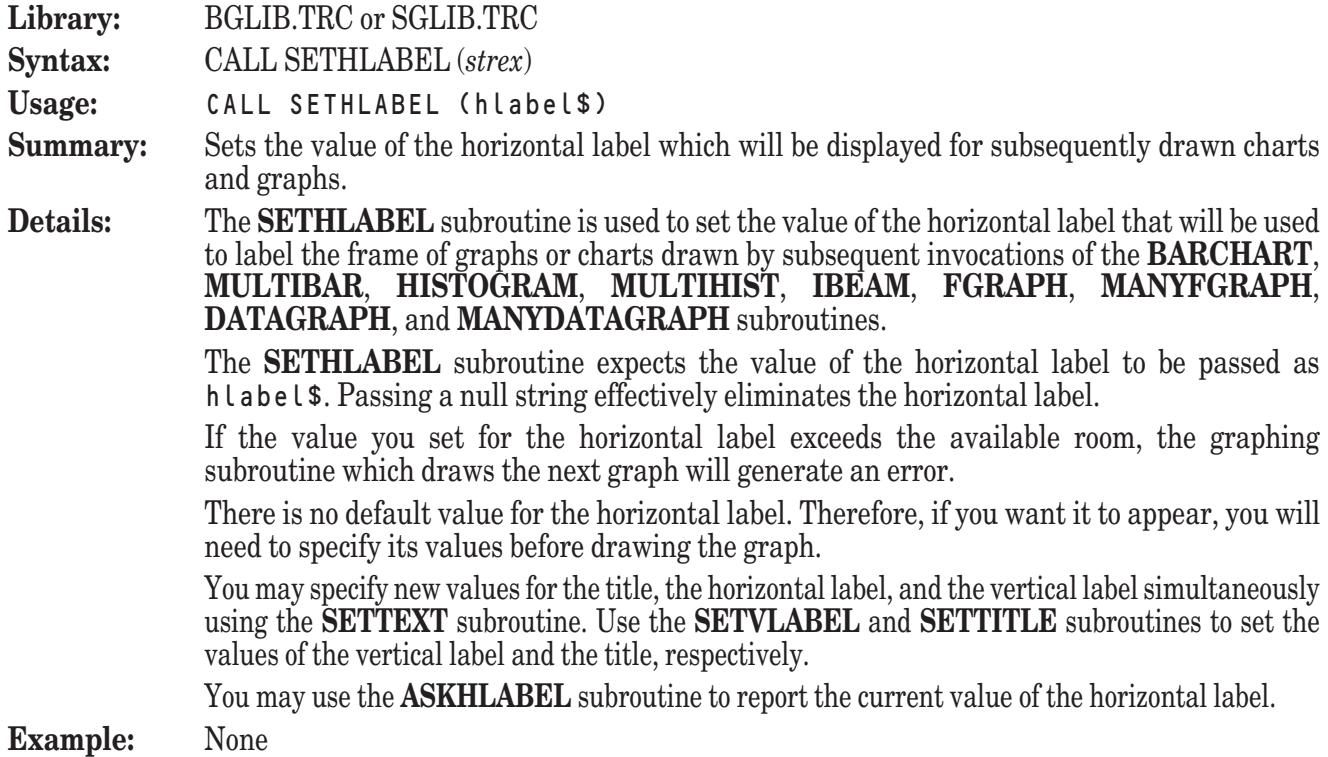

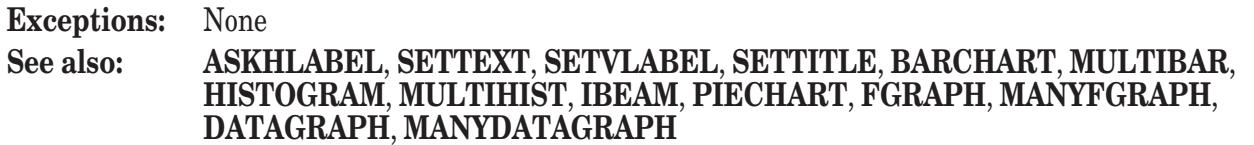

### **SETLAYOUT Subroutine**

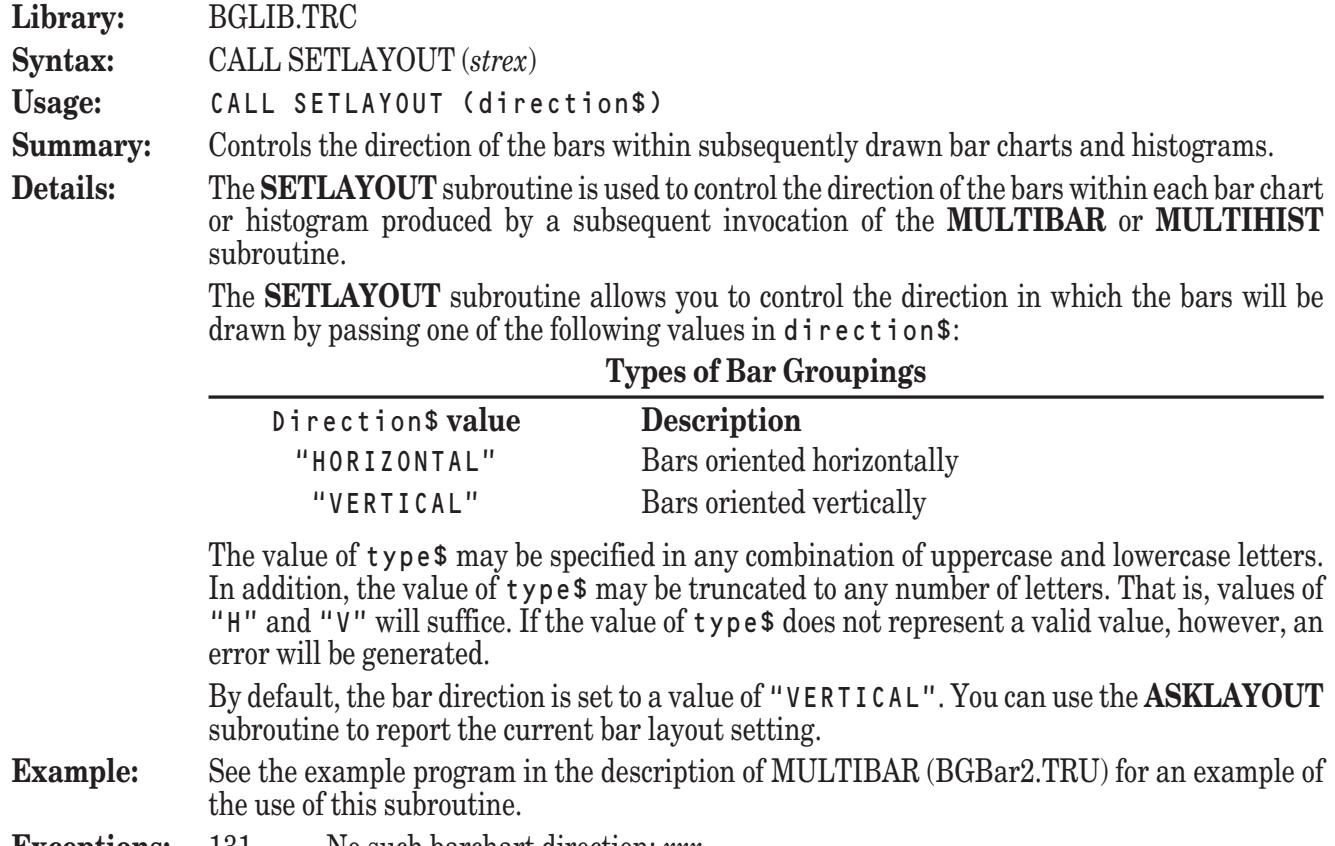

#### **Exceptions:** 131 No such barchart direction: *xxx*

#### **See also: ASKLAYOUT**, **BARCHART**, **MULTIBAR**, **HISTOGRAM**, **MULTIHIST**

#### **SETLS Subroutine**

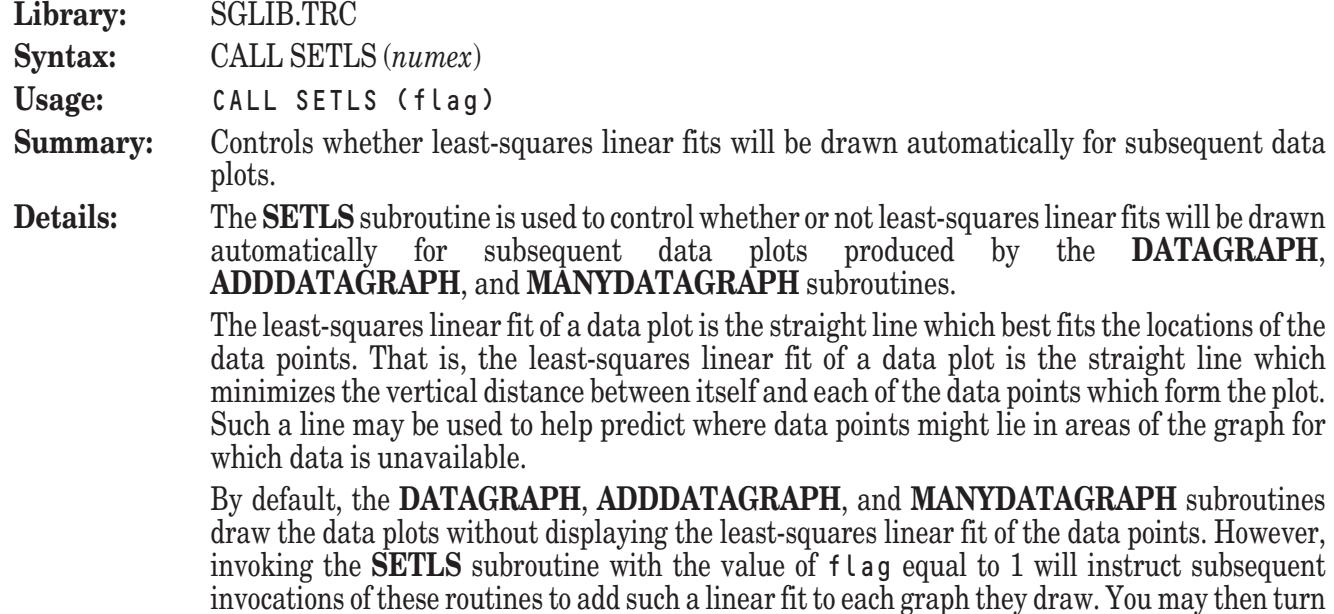

off this line fitting by invoking the **SETLS** subroutine again with the value of flag equal to 0.

 $\sim$ 

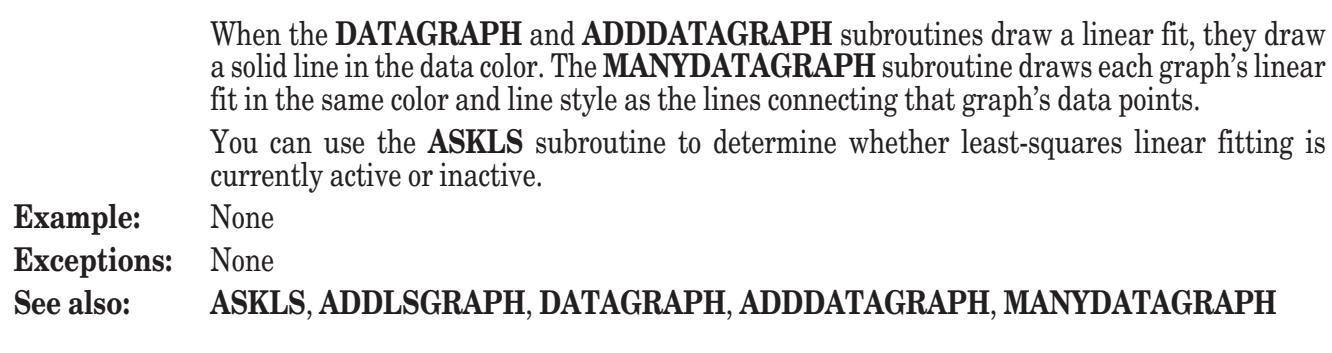

 $\mathcal{L}$ 

 $\mathbb{Z}$ 

### **SETTEXT Subroutine**

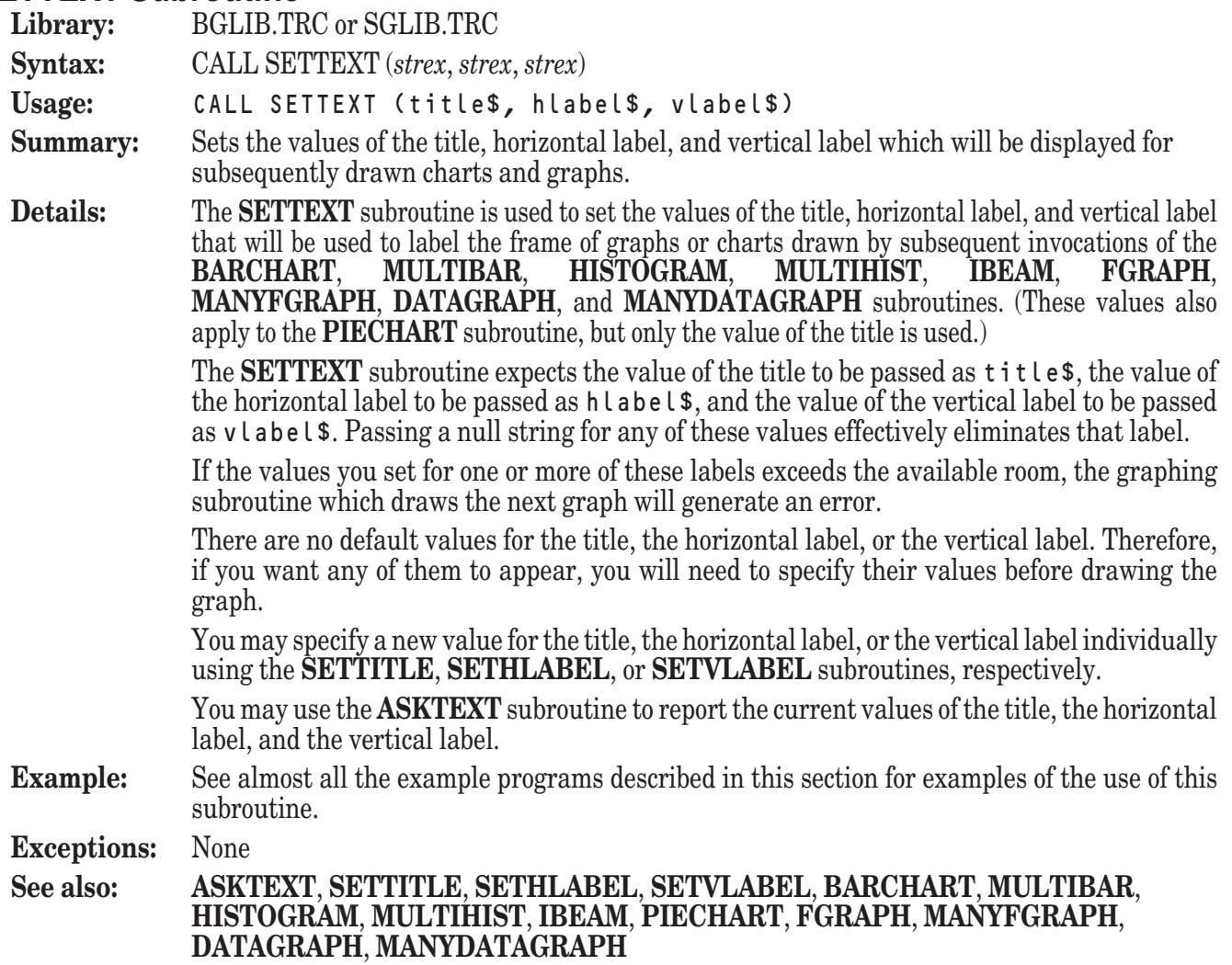

### **SETTITLE Subroutine**

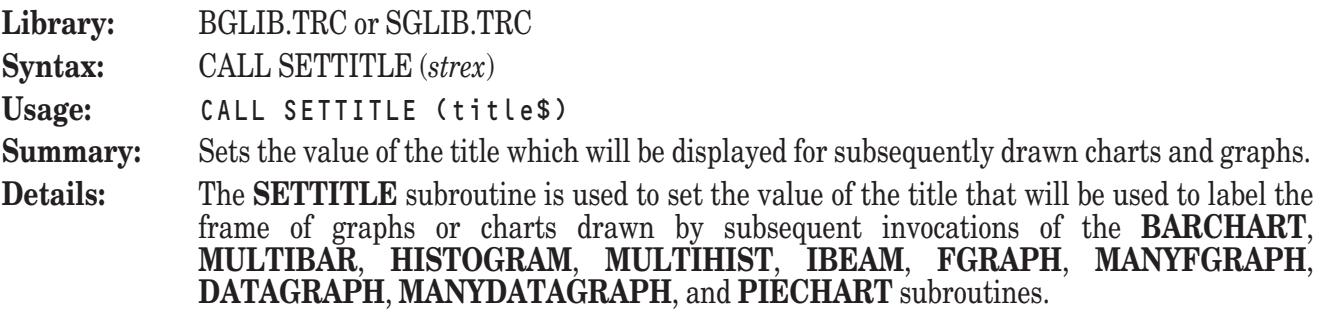

The **SETTITLE** subroutine expects the value of the title to be passed as title<sup>\$</sup>. Passing a null string effectively eliminates the title.

If the value you set for the title exceeds the available room, the graphing subroutine which draws the next graph will generate an error.

There is no default value for the title. Therefore, if you want it to appear, you will need to specify its values before drawing the graph.

You may specify new values for the title, the horizontal label, and the vertical label simultaneously using the **SETTEXT** subroutine. Use the **SETHLABEL** and **SETVLABEL** subroutines to set the values of the horizontal label and the vertical label, respectively.

You may use the **ASKTITLE** subroutine to report the current value of the title.

**Example:** See the examples programs in the descriptions of SETGRAIN (SGGrain.TRU) and SORTPOINTS (SGSortPt.TRU) for examples of the use of this subroutine.

**Exceptions:** None

**See also: ASKTITLE**, **SETTEXT**, **SETHLABEL**, **SETVLABEL**, **BARCHART**, **MULTIBAR**, **HISTOGRAM**, **MULTIHIST**, **IBEAM**, **PIECHART**, **FGRAPH**, **MANYFGRAPH**, **DATAGRAPH**, **MANYDATAGRAPH**

#### **SETVLABEL Subroutine**

**Library:** BGLIB.TRC or SGLIB.TRC

**Syntax:** CALL SETVLABEL (*strex*)

**Usage:** CALL SETVLABEL (vlabel\$)

**Summary:** Sets the value of the vertical label which will be displayed for subsequently drawn charts and graphs.

**Details:** The **SETVLABEL** subroutine is used to set the value of the vertical label that will be used to label the frame of graphs or charts drawn by subsequent invocations of the **BARCHART**, **MULTIBAR**, **HISTOGRAM**, **MULTIHIST**, **IBEAM**, **FGRAPH**, **MANYFGRAPH**, **DATAGRAPH**, and **MANYDATAGRAPH** subroutines.

> The **SETVLABEL** subroutine expects the value of the vertical label to be passed as vlabel \$. Passing a null string effectively eliminates the vertical label.

> If the value you set for the vertical label exceeds the available room, the graphing subroutine which draws the next graph will generate an error.

> There is no default value for the vertical label. Therefore, if you want it to appear, you will need to specify its values before drawing the graph.

> You may specify new values for the title, the horizontal label, and the vertical label simultaneously using the **SETTEXT** subroutine. Use the **SETHLABEL** and **SETTITLE** subroutines to set the values of the horizontal label and the title, respectively.

You may use the **ASKVLABEL** subroutine to report the current value of the vertical label.

**Example:** None

**Exceptions:** None

**See also: ASKVLABEL**, **SETTEXT**, **SETHLABEL**, **SETTITLE**, **BARCHART**, **MULTIBAR**, **HISTOGRAM**, **MULTIHIST**, **IBEAM**, **PIECHART**, **FGRAPH**, **MANYFGRAPH**, **DATAGRAPH**, **MANYDATAGRAPH**

#### **SETXSCALE Subroutine**

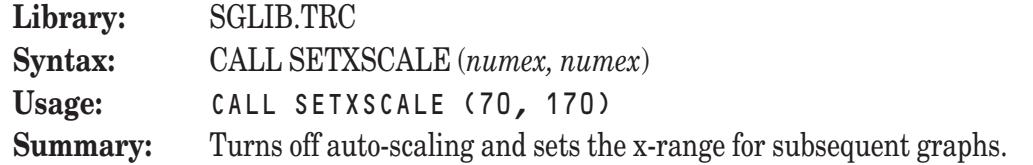

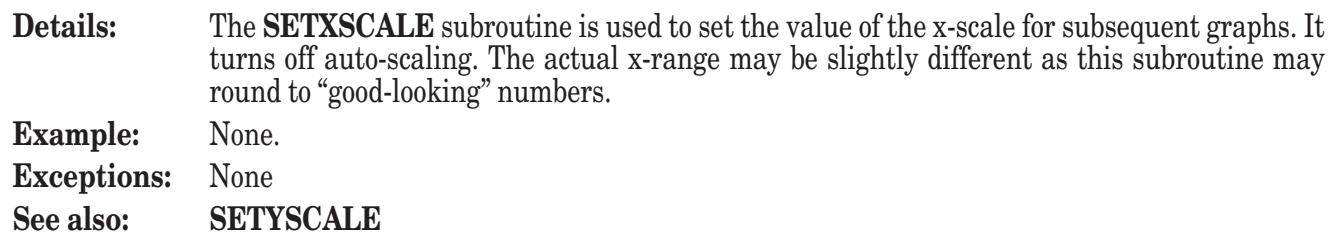

# **SETYSCALE Subroutine**

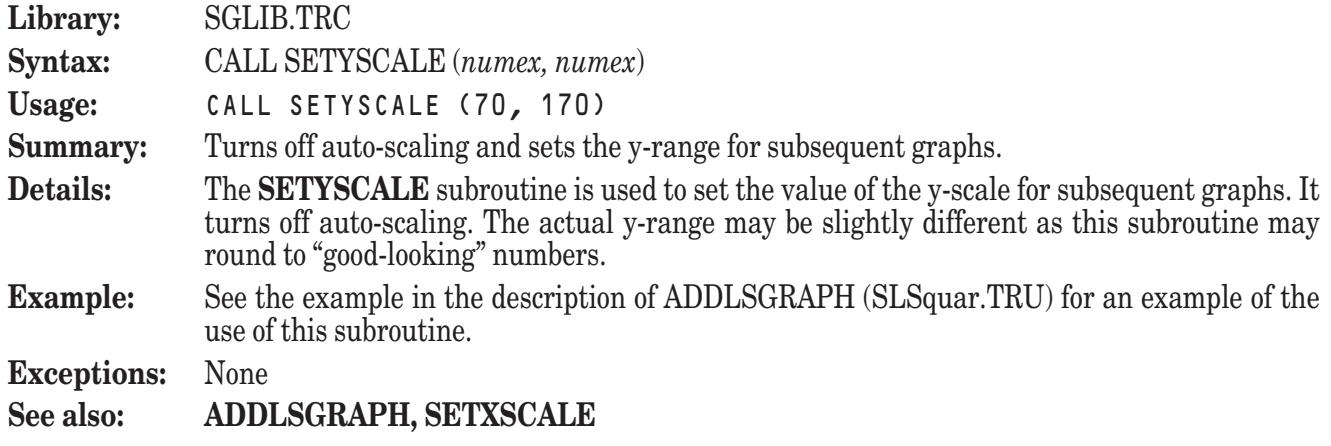

# **SORTPOINTS Subroutine**

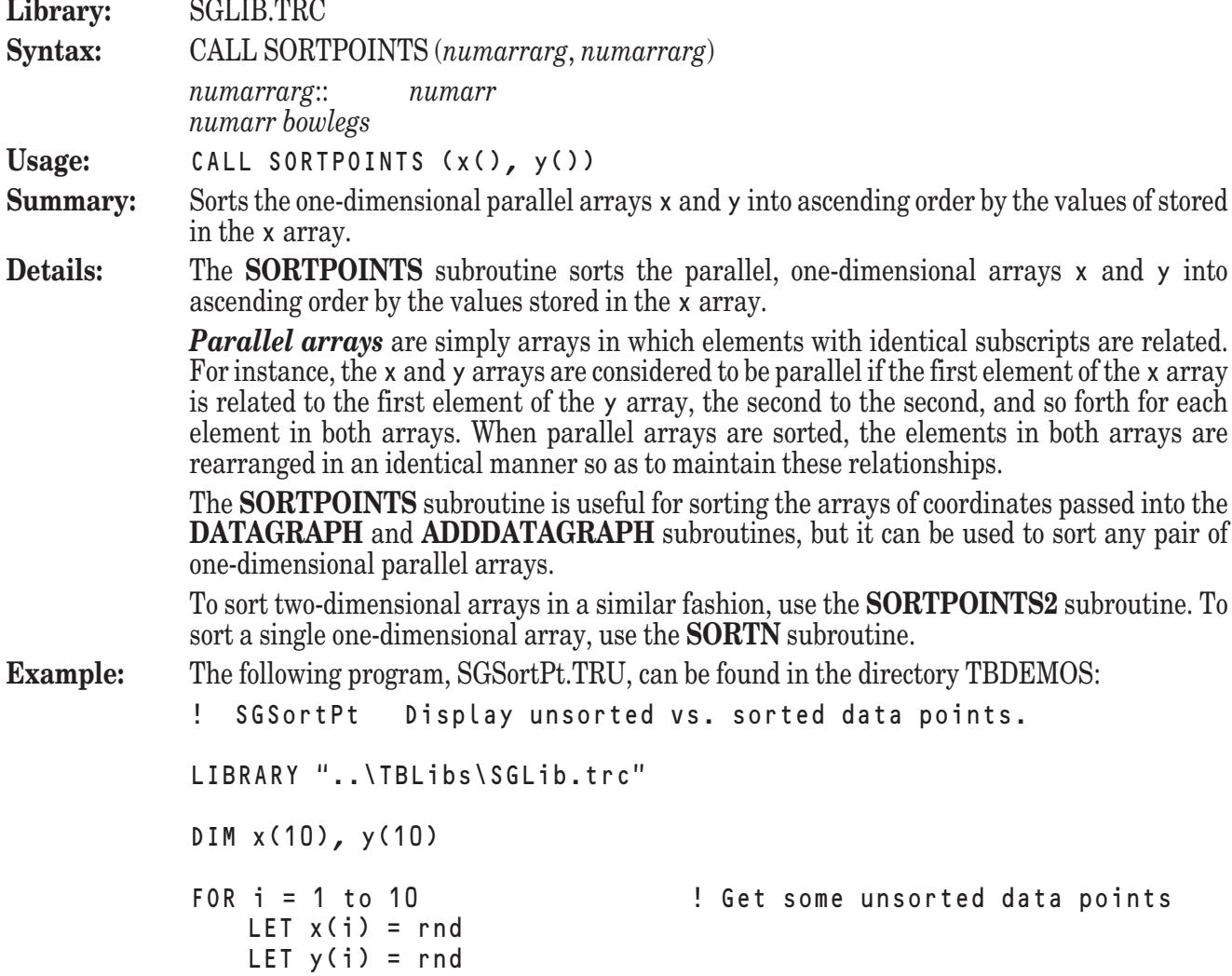

```
NEXT i
            OPEN #1: screen 0, .49, 0, 1 ! Left: unsorted points
            CALL SetTitle ("Unsorted")
            CALL DataGraph (x, y, 10, 3, "")
            OPEN #2: screen .5, 1, 0, 1 ! Right: sorted points
            CALL SetTitle ("Sorted")
            CALL SortPoints (x, y)
            CALL DataGraph (x, y, 10, 3, "")
            GET KEY key
            END
            demonstrates the usefulness of using the SORTPOINTS subroutine with the
            DATAGRAPH subroutine.
Exceptions: None
```
#### **See also: SORTPOINTS2**, **DATAGRAPH**, **ADDDATAGRAPH**, **SORTN**

#### **SORTPOINTS2 Subroutine**

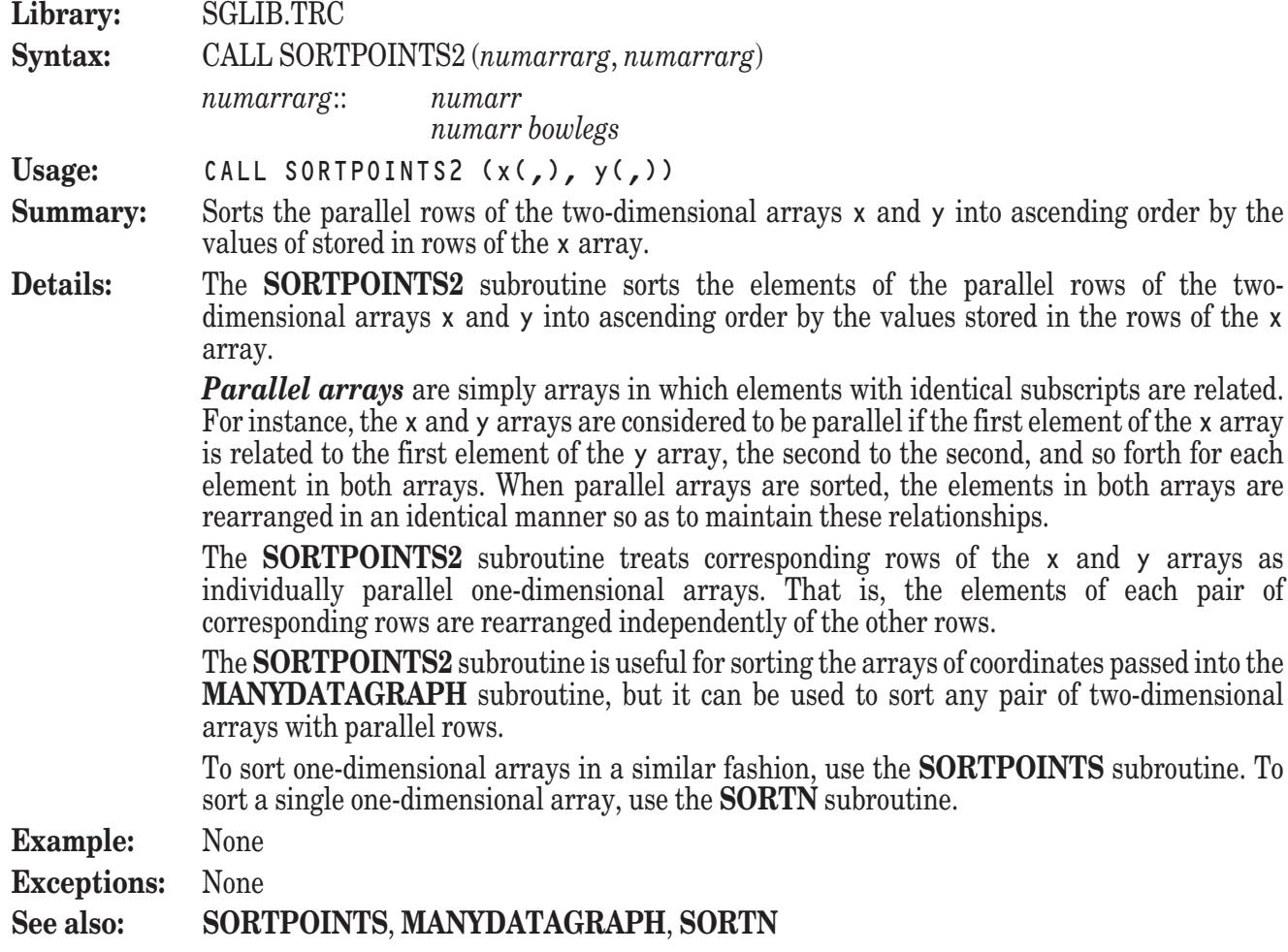